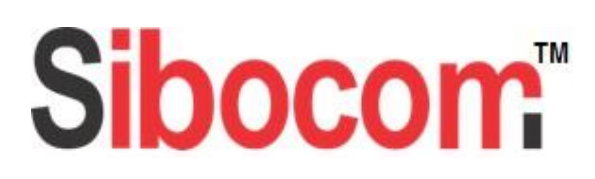

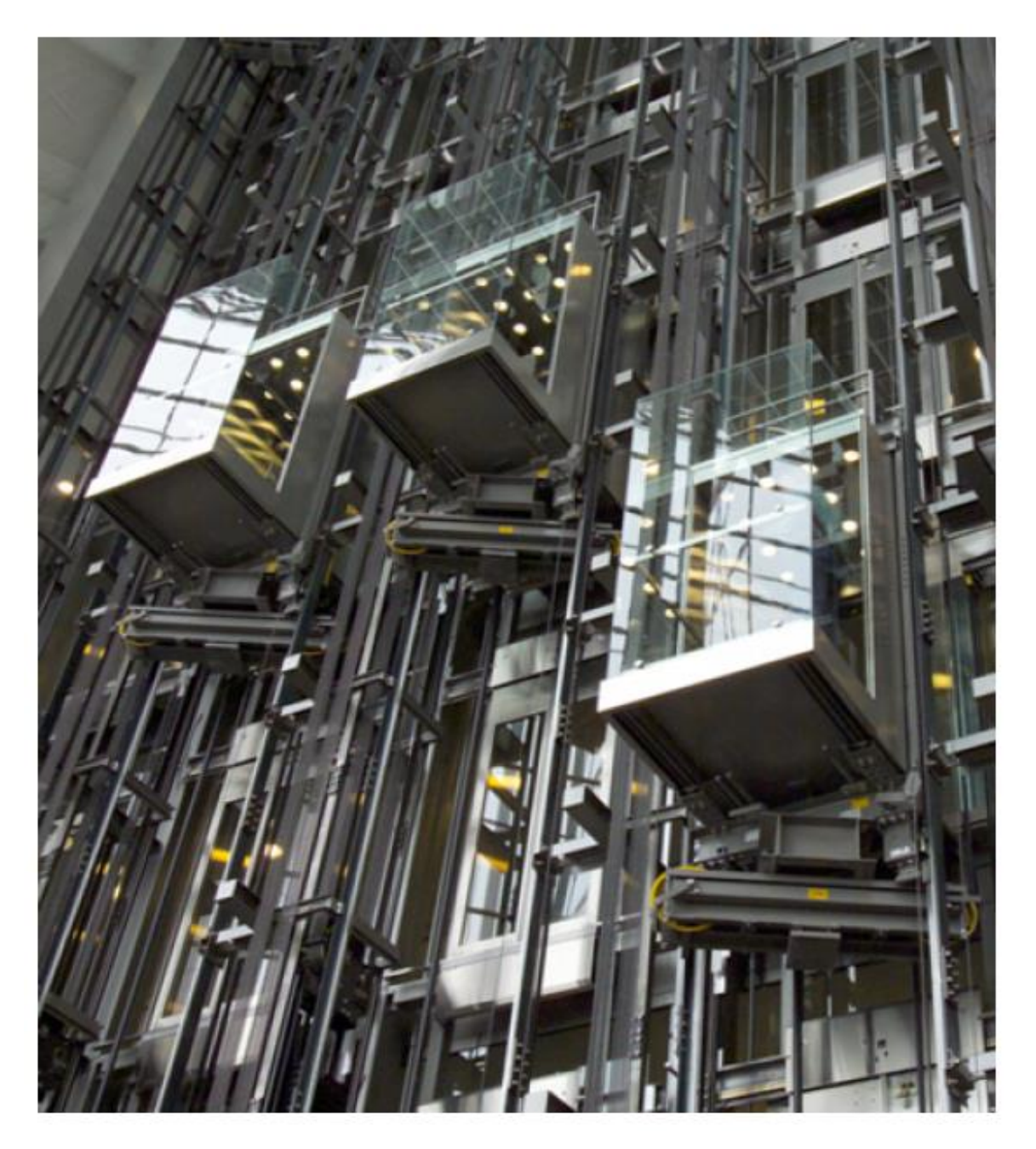

# **РУКОВОДСТВО**

**по наладке преобразователя частоты ACSM1-U04AL для лифтов с асинхронными и синхронными двигателями.**

ver. 4.4

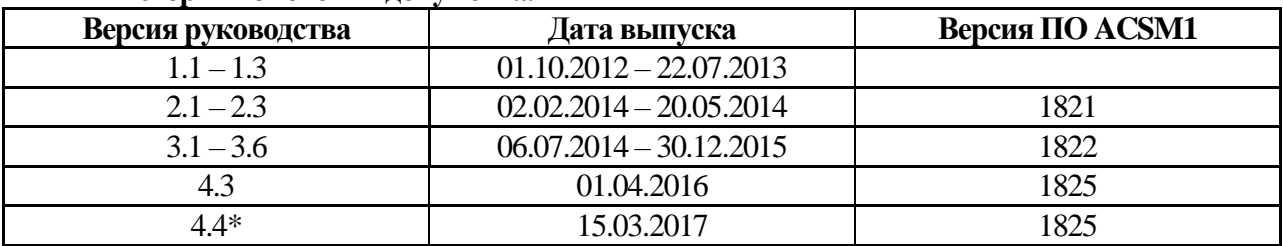

#### **История изменений документа.**

\* - инструкция по наладке. Инструкция по монтажу поставляется отдельно в комплекте с преобразователем частоты

## **«Руководство по монтажу и наладке преобразователя частоты ACSM1…» версии 4.3 или 4.4**, что нового.

Руководство версии 4.3 или 4.4 выпущено в связи с выходом обновленного программного обеспечения 1825 (далее ПО) частотного привода ACSM1. Основное отличие ПО версии 1825 от предыдущих версий заключается в группировке основных настроечных параметров привода по их назначению в отдельные группы для более удобной и быстрой наладки ПЧ.

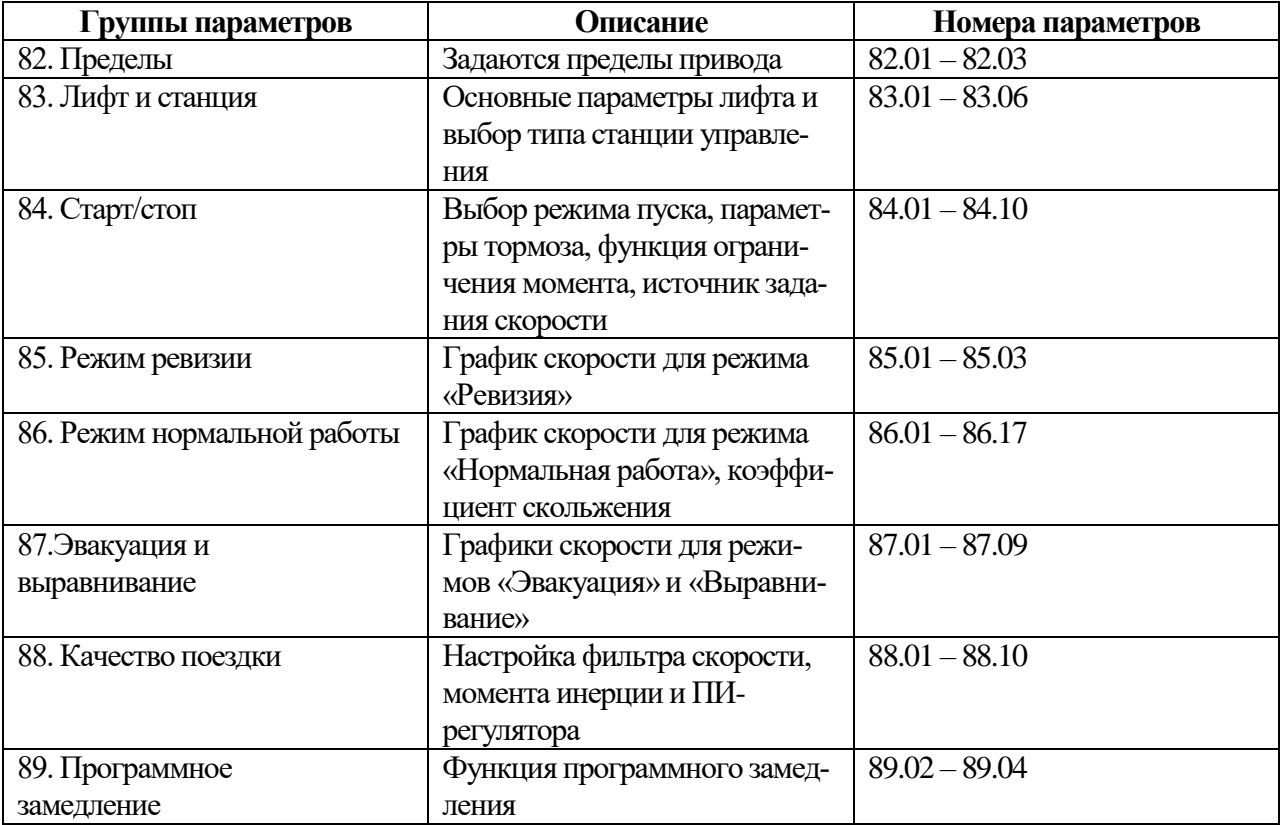

В новом руководстве дано более подробное описание основных функций привода и функций дополнительных защит. Добавлено приложение 4 с типовыми параметрами для лифтов с асинхронными и синхронными двигателями лебедок главного привода, методика определения номинальных оборотов двигателя, переработана глава настройки точной остановки.

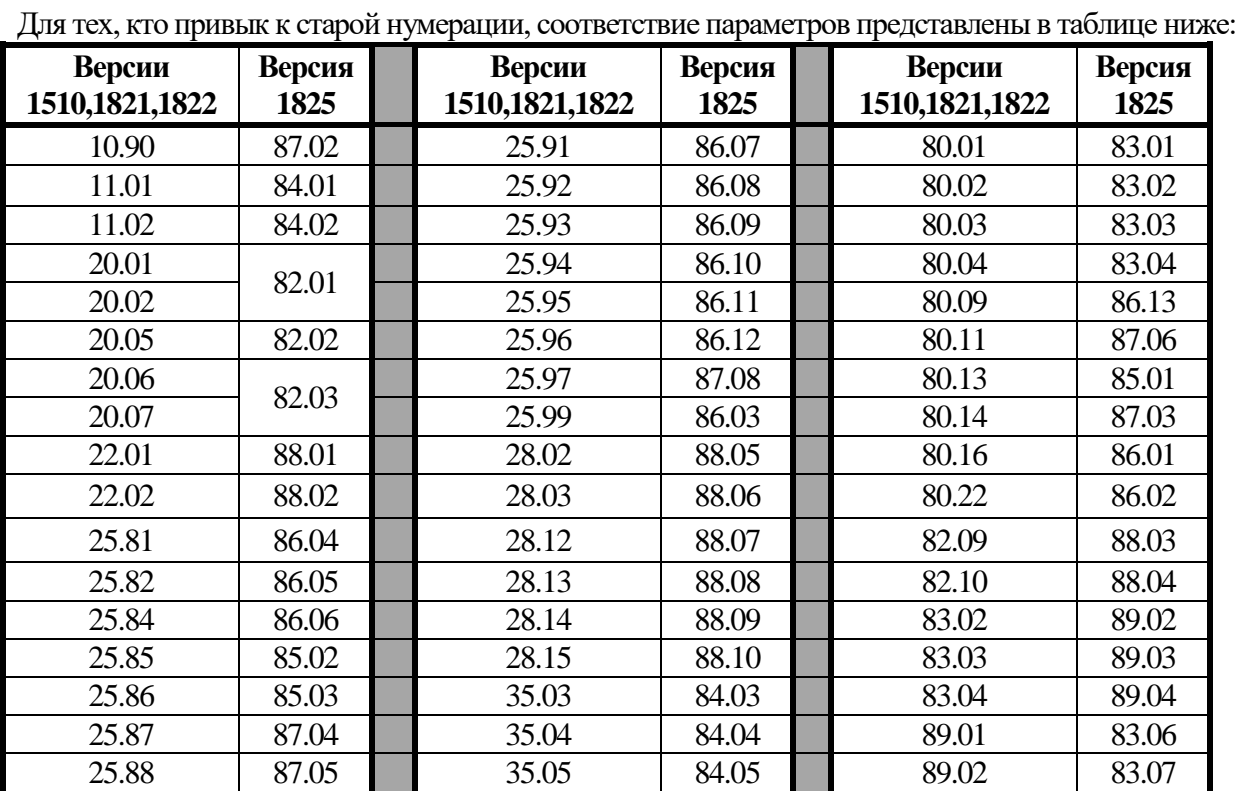

#### **Руководство по наладке преобразователя частоты ACSM1-U04AL для лифтов с асинхронными и синхронными двигателями** 4

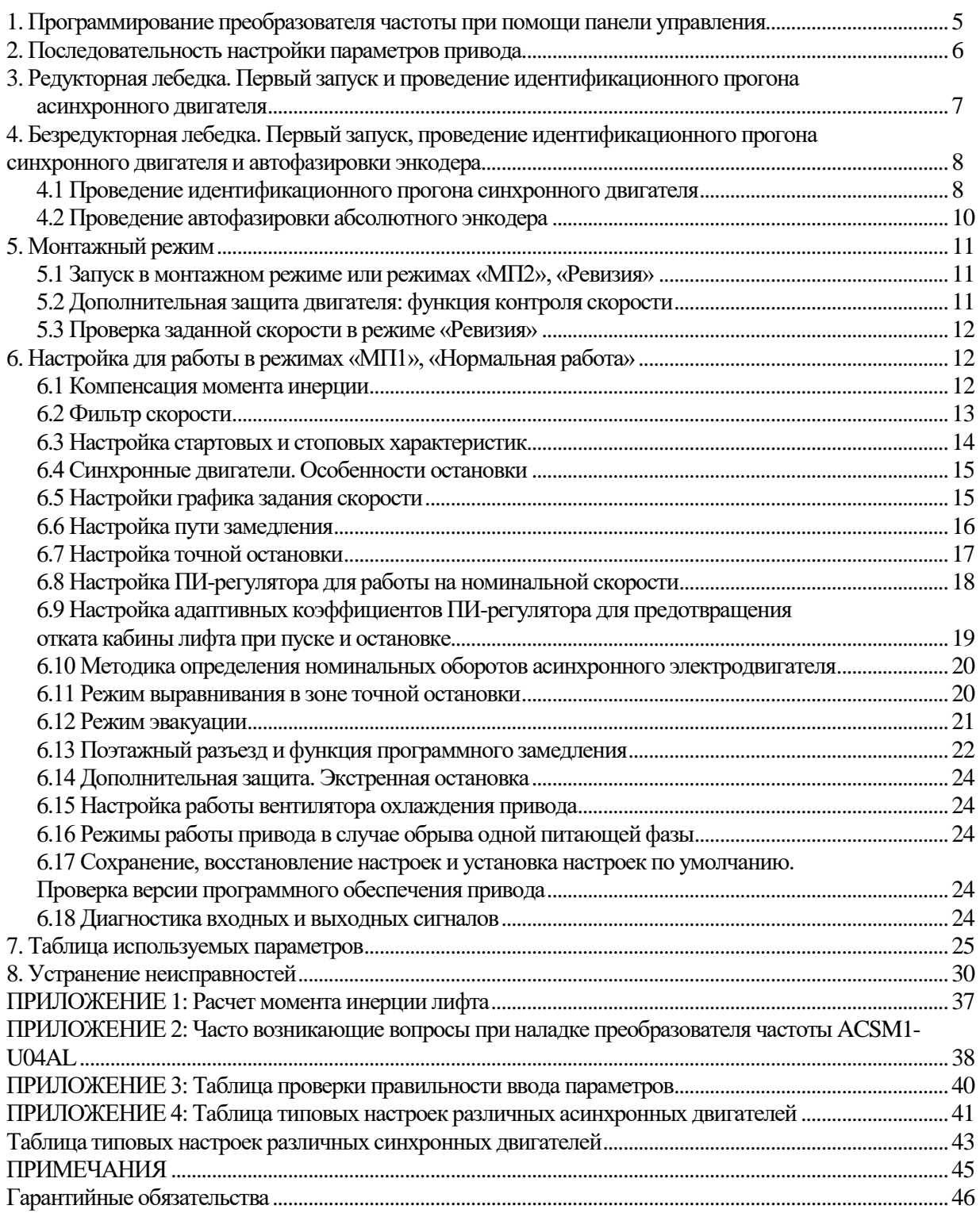

#### **1. Программирование преобразователя частоты при помощи панели управления.**

Панель управления является внешним дополнительным устройством, она может подключаться к приводу ACSM1 с помощью кабеля. Комплект для установки панели управления позволяет монтировать ее на дверцах шкафов или внутри шкафа управления. Внешний вид представлен на рисунке 1.1.

Где:

1. Светодиод, обозначающий статус, – при нормальной работе горит зеленым цветом.

2. LCD дисплей. Разделен на 3 области:

2a. Область дисплея, отображающая режим управления: местное (LOC) и удаленное (REM) управление. Также справа отображается скорость задания.

2b. Центральная область дисплея, отображающая значения выбранных заранее сигналов (**пар. 17.1 – 17.3**), меню. Также отображает ошибки и предупреждения.

2с. Область дисплея, показывающая функции программных клавиш (3 и 4). Также отображает часы реального времени (если настроено).

3 (4). Программные клавиши, функциональность которых зависит от контекста. Текст в нижней левой (правой) области LCD дисплея отображает функцию программной клавиши.

5. Клавиши вверх.

6. Клавиши вниз.

7. Клавиша, с помощью которой можно выбрать режим управления: местное (LOC) - от панели управления или удаленное (REM) - от станции управления.

8. Клавиша вызывает контекстное меню HELP (помощь).

9 (10). Клавиша остановки (пуска) в режиме местного управления (LOC).

Подробную инструкцию о работе с панелью управления смотрите в документе ACSM1 Control Panel User's Guide на сайт[е http://abb.ru.](http://abb.ru/)

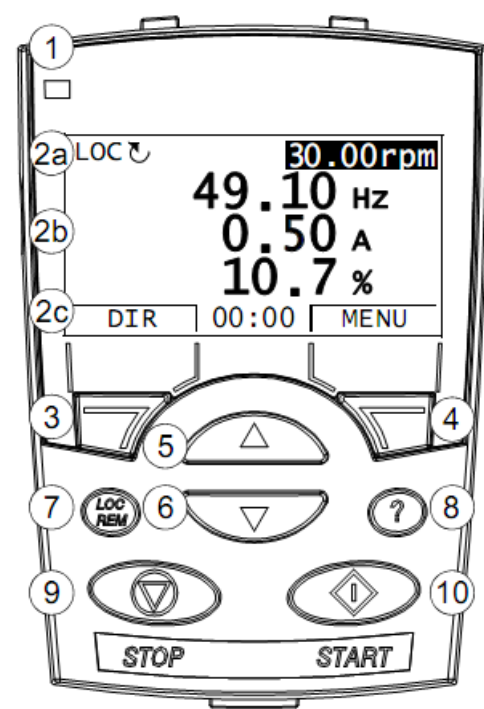

Рисунок 1.1 – Внешний вид интеллектуальной панели управления.

#### **2. Последовательность настройки параметров привода.**

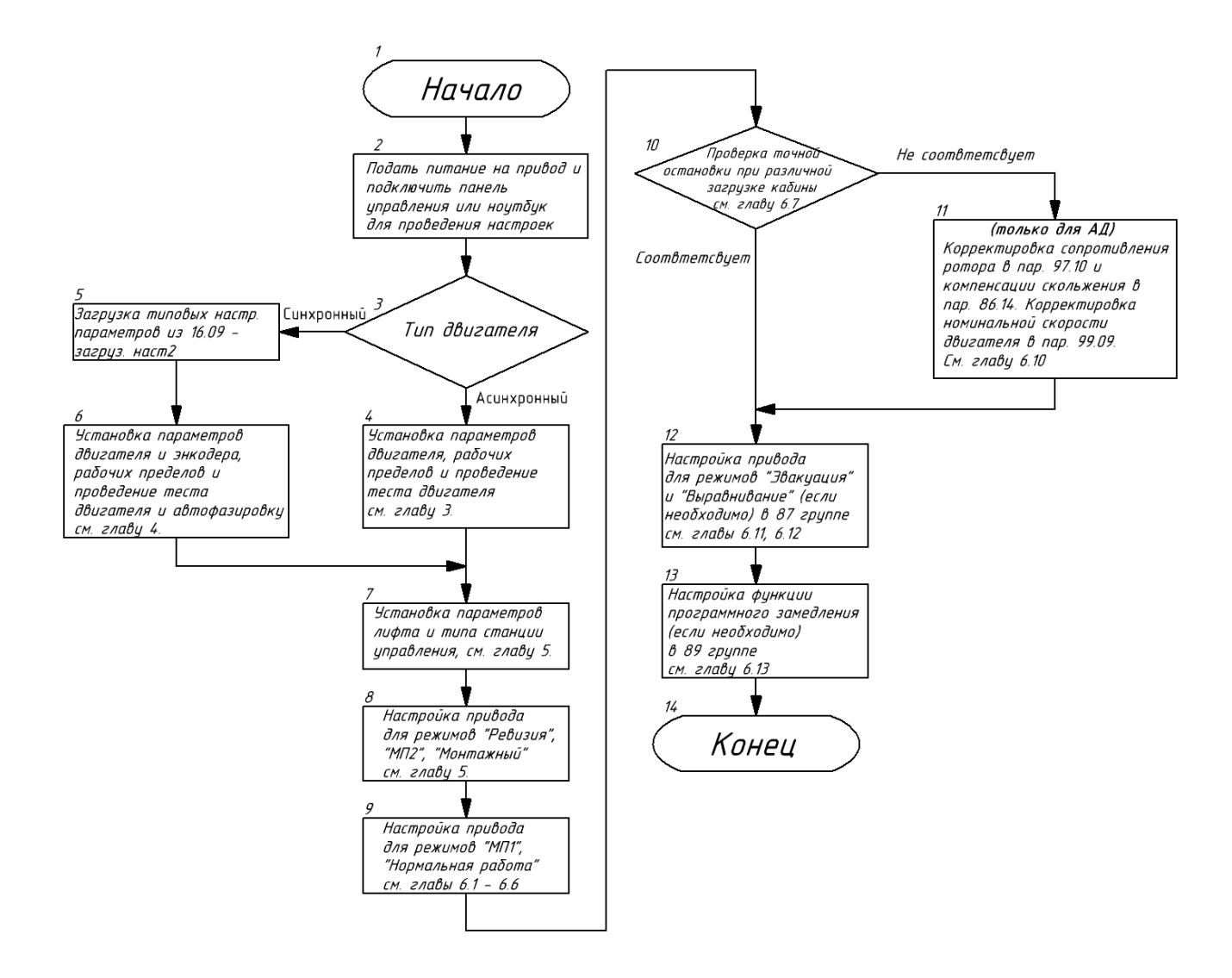

## **3. Редукторная лебедка. Первый запуск и проведение идентификационного прогона асинхронного двигателя.**

Перед тем, как включить привод необходимо убедиться, что монтажная схема собрана правильно. Включите привод. Подключите интеллектуальную панель управления (далее – панель управления) к разъему RJ45 при помощи сетевого кабеля (патч-корда). Подготовьте панель управления к работе – установите время и дату (см. подробную инструкцию на пульт управления).

Установите язык меню в параметре **99.01 LANGUAGE – RUSSKI.**

По умолчанию на заводе-изготовителе в частотном приводе уже запрограммированы типовые параметры для лифтов с асинхронными двигателями и скоростью 1.0 м/сек.

Выберите тип станции управления в **83.06 ВЫБОР СТАНЦИИ: 0 – УЭЛ/ШК6000, 1 – ШУЛМ**; (по умолчанию – **УЭЛ/ШК6000**.) Данные двигателя настраиваемого лифта установите в группе параметров **99**:

**99.04 ТИП ДВИГАТЕЛЯ** – установите **АД** (асинхронный двигатель);

**99.05 РЕЖИМ УПР ДВИГАТ**– установите **DTC.**

Далее введите данные двигателя, указанные на его **паспортной табличке:**

**99.06 НОМИН ТОК ДВИГАТ** - номинальный ток двигателя, А.

**99.07 НОМИН НАПР ДВИГ** - номинальное напряжение двигателя, В.

**99.08 НОМИН ЧАСТ ДВИГ** - номинальная частота двигателя, Гц.

**99.09 НОМИН СКОР ДВИГ** – номинальная скорость вращения вала двигателя, об/мин.

. **ВАЖНО!: для лебедок «Щербинка-OTIS» установите номинальная скорость двигателя, 99.10 НОМИН МОЩН ДВИГ** – номинальная мощность двигателя, кВт **исходя из его мощности: 5 кВт – 1400 об/мин, 8.5 кВт – 1400 об/мин, 15 кВт – 1348 об/мин.** 

**99.11 НОМИН COS Ф ДВИГ** – номинальное значение cosφ двигателя.

**99.12 НОМИН МОМЕН ДВИГ – номинальный момент на валу двигателя, Нм. Если нет данных завода-изготовителя, то введите значение, вычисленное приводом и записанное в параметре 98.01 ВЫЧ НОМ МОМЕНТ. При повторном проведении прогона, если корректируются данные номинальной мощности (пар. 99.10) или номинальной скорости (пар. 99.09) сначала установите параметр 99.12 в ноль (для запуска алгоритма расчета и обновления записи в пар. 98.01) и только потом запишите значение, вычисленное в параметре 98.01.** 

Если параметры двигателя введены корректно, то появится сообщение **2008 (ИДЕНТИФИКАЦ ПРОГОН)** – требуется идентификационный прогон двигателя. Перед проведением идентификационного прогона установите следующие ограничения:

- **82.01 MAX СКОРОСТЬ** = 1.1× **99.09 НОМИН СКОР ДВИГ**;

- **82.02 MAX ТОК** – в соответствии с мощностью привода, установите следующие значения максимального тока:

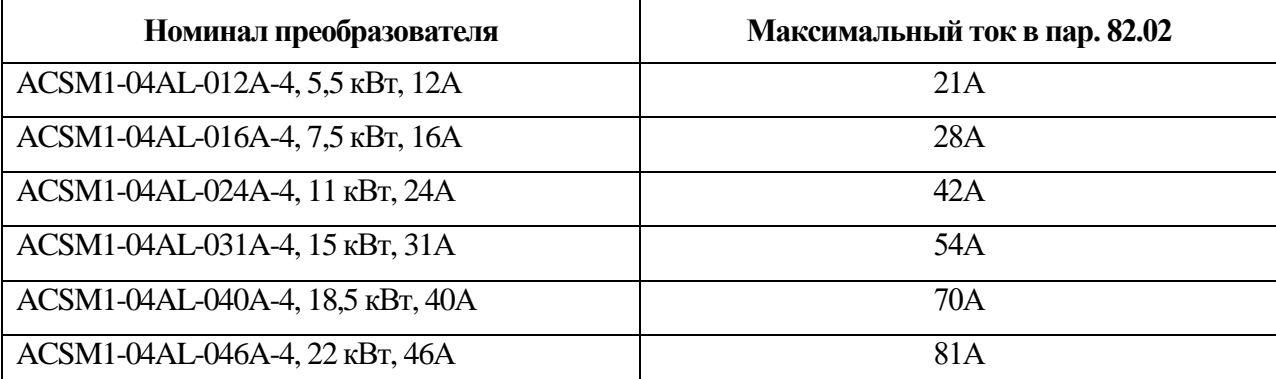

#### - **82.03 MAX МОМЕНТ**= 300 %;

Далее в параметре **99.13 ТИП ИДЕНТИФ ДВИГ** выберите способ идентификационного прогона. При выполнении идентификационного прогона привод определяет характеристики двигателя для обеспечения оптимального и точного управления.

Рекомендуется проводить идентификационный прогон одним из 3-х способов:

**1. Норм режим –** с вращением двигателя без нагрузки с отпущенным тормозом. Рекомендуется проводить в случае, если тяговые канаты еще не смонтированы на КВШ. Во время данного идентификационного прогона двигатель вращается со скоростью около 50 - 100 % от номинальной.

**2. Без вращения** – данный идентификационный прогон подходит для большинства асинхронных двигателей. При выборе данного способа отпускать тормоз и снимать тяговые канаты нет необходимости. Процесс тестирования проходит в течении 20-30 секунд.

**3. Adv standst. –** без вращения, если не возможно добиться качественного регулирования двигателя стандартным способом, что чаще всего проявляется на 6-ти полюсных двигателях (синхронная скорость которых 1000 об/мин, а асинхронная порядка 920-950 об/мин). При выборе данного способа отпускать тормоз и снимать тяговые канаты нет необходимости. Процесс идентификации проходит в течении 3-6 минут.

Обеспечьте подключение привода к двигателю и снятие тормоза (при необходимости). В пар. **99.13** выберите способ идентификационного прогона и выберите клавишей **LOC/REM** режим **LOC** (местное управление), затем нажмите клавишу **START**.

После успешного завершения прогона предупреждение 2008 пропадает и на семисегментном индикаторе появляется значок:

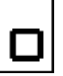

Установите клавишей **LOC/REM** режим **REM** (дистанционное управления).

# **4. Безредукторная лебедка. Первый запуск, проведение идентификационного прогона синхронного двигателя и автофазировки энкодера.**

## **4.1 Проведение идентификационного прогона синхронного двигателя.**

Перед тем, как включить привод необходимо убедиться, что монтажная схема собрана правильно. Включите привод. Подключите интеллектуальную панель управления (далее – панель управления) к разъему RJ45 при помощи сетевого кабеля (патч-корда). Подготовьте панель управления к работе – установите время и дату (см. подробную инструкцию на пульт управления).

Установите язык меню в параметре **99.01 LANGUAGE – RUSSKI**.

Загрузите из памяти привода типовые настройки для работы лифта с синхронным двигателем со скоростью 1.6 м/сек, для этого установите в параметре **16.09 ВЫБОР ПОЛЬЗОВАТ** значение **загруз наст2.** 

Выберите тип станции управления в **83.06 ВЫБОР СТАНЦИИ: 0 – УЭЛ/ШК6000, 1 – ШУЛМ**; (по умолчанию – **УЭЛ/ШК6000**.) Данные двигателя настраиваемого лифта установите в группе параметров **99**:

**99.04 ТИП ДВИГАТЕЛЯ** – установите **СДПМ** (синхронный двигатель);

**99.05 РЕЖИМ УПР ДВИГАТ**– установите **DTC**.

Далее введите данные двигателя, указанные на его **паспортной табличке:**

**99.06 НОМИН ТОК ДВИГАТ** - номинальный ток двигателя, А

**99.07 НОМИН НАПР ДВИГ** – номинальное напряжение двигателя, В. Для синхронного двигателя на постоянных магнитах – это значение противоЭДС двигателя. Некоторые производители двигателей (Wittur, Sicor) указывают на паспортной табличке значение **коэффициента ЭДС – ke**(**V/rpm-1 ).** В таком случае, в параметре **99.07** необходимо установить значение, полученное из формулы:

$$
E = k_e \cdot n,
$$

где ke– коэффициент ЭДС (Вольт/обороты двигателя в минуту)

n – номинальная скорость двигателя (об/мин или rpm);

E – противоЭДС (В).

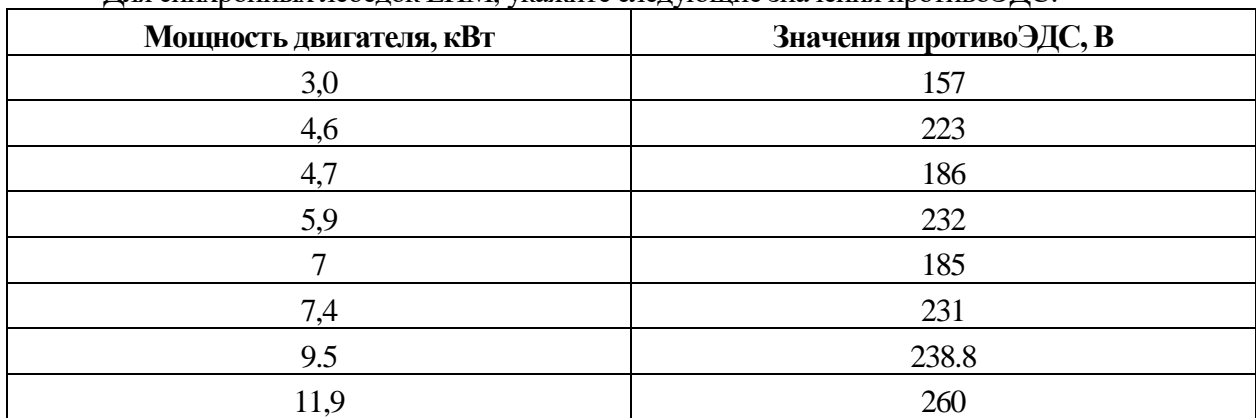

Для синхронных лебедок ЕПМ, укажите следующие значения противоЭДС:

**99.08 НОМИН ЧАСТ ДВИГ** - номинальная частота двигателя, Гц. Если данное значение не указано производителем, номинальную частоту рассчитайте по формуле:

$$
f=\frac{n\cdot p}{60},
$$

где n – номинальная скорость двигателя, (об/мин или rpm);

p – число пар полюсов (напр., если число полюсов 22, то число пар полюсов – 11);

f – номинальная частота двигателя, Гц.

**99.09 НОМИН СКОР ДВИГ** – номинальная скорость вала двигателя, об/мин.

**99.10 НОМИН МОЩН ДВИГ** – номинальная мощность двигателя, кВт.

**99.11 НОМИН COS Ф ДВИГ** – номинальное значение cosφ двигателя.

Установите значение cosφ **= 1**.

**99.12 НОМИН МОМЕН ДВИГ –** номинальный момент на валу двигателя. Если нет данных завода-изготовителя, то введите значение, вычисленное приводом и записанное в параметре **98.01 ВЫЧ НОМ МОМЕНТ.**

Если параметры двигателя введены корректно, то появится сообщение **2008 (ИДЕНТИФИКАЦ ПРОГОН)** – требуется идентификационный прогон двигателя.

Перед проведением идентификационного прогона установите следующие ограничения:

#### - **82.01 MAX СКОРОСТЬ** = 1.1× **99.09 НОМИН СКОР ДВИГ**;

- **82.02 MAX ТОК** – в соответствии с мощностью привода, установите следующие значения максимального тока:

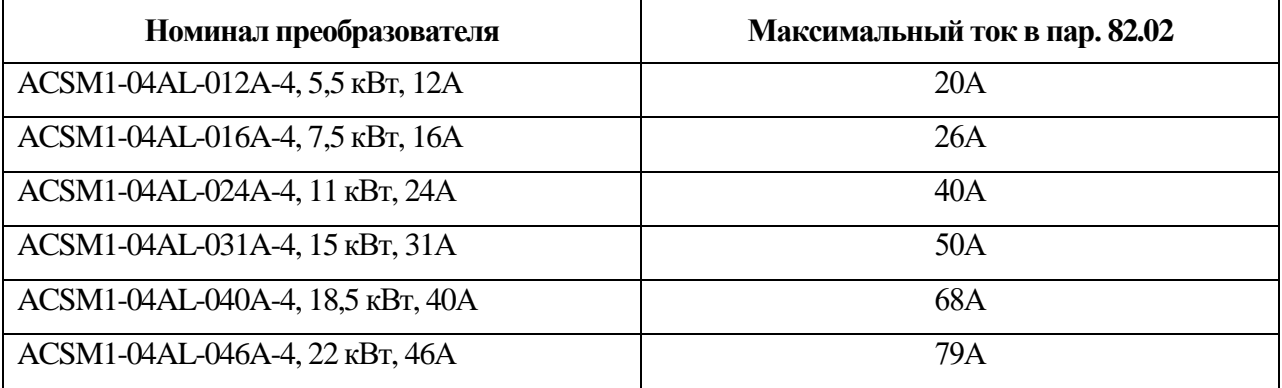

#### - **82.03 MAX МОМЕНТ**= 300 %;

Далее в параметре **99.13 ТИП ИДЕНТИФ ДВИГ** выберите способ идентификационного прогона. При выполнении идентификационного прогона привод определяет характеристики двигателя для обеспечения оптимального и точного управления.

Рекомендуется проводить идентификационный прогон одним из 2-х способов:

**1. Норм режим –** с вращением двигателя без нагрузки с отпущенным тормозом. Рекомендуется проводить в случае, если тяговые канаты еще не смонтированы на КВШ. Во время данного идентификационного прогона двигатель вращается со скоростью около 50 - 100 % от номинальной.

**2. Без вращения** – данный идентификационный прогон подходит для большинства синхронных двигателей. При выборе данного способа отпускать тормоз и снимать тяговые канаты нет необходимости.

Обеспечьте подключение привода к двигателю и снятие тормоза (при необходимости). В пар. **99.13** выберите способ идентификационного прогона и выберите клавишей **LOC/REM** режим **LOC** (местное управление), затем нажмите клавишу **START**.

После успешного завершения прогона предупреждение 2008 пропадает и на семисегментном индикаторе появляется значок:  $\Box$ 

Установите клавишей **LOC/REM** режим **REM** (дистанционное управления).

## **4.2 Проведение автофазировки абсолютного энкодера.**

Если лифт находится в **монтажном режиме**, кабина и противовес не собраны, то рекомендуем отключить абсолютный энкодер, установив **88.01 РЕЖИМ ОС ПО СКОР –** Вычисленная**. При этом автофазировка не проводится!**

Активируйте абсолютный энкодер при запуске лифта в режим нормальной работы. Установите следующие значения:

**88.01 РЕЖИМ ОС ПО СКОР –** Энкодер1**.**

**90.01 ВЫБОР ЭНКОДЕР 1 –** FEN-11 ABS.

**90.03 РЕЖИМ ЭМУЛЯЦИИ –** FEN-11 ABS.

**91.01 ИМП НА ОБОРОТ** – количество импульсов энкодера на оборот (см. паспортные данные энкодера). Для EnDat 2.2 можно установить в «0».

**91.02 ВЫБОР АБС ЭНКОД** – выбор интерфейса энкодера (как правило, EnDat).

**91.04 ЧИСЛ БИТ НА ОБОР –** число бит на оборот.

Для **EnDat 2.1 (илиEnDat01) –** 13, для**EnDat 2.2** – 25**.**

**91.30 РЕЖИМ ENDAT –** выбор режима энкодера EnDat.

Для **EnDat 2.1 (или EnDat01) –** Cнач полож, для **EnDat 2.2 –** Cont.spd+Pos.

**93.21 ЭМУЛЯЦИЯ ИМП** – количество ТТЛ импульсов эмуляции на оборот**. Для станции ШК6000 – 23;**

**Для станцииШУЛМ: скорость 1 м/с, полиспаст 1:1 – 32 импульса; скорость 1 м/с, полиспаст 2:1 – 64 импульса; скорость 1.6 м/с, полиспаст 1:1 – 16 импульсов; скорость 1.6 м/с, полиспаст 2:1 – 32 импульса.**

После ввода всех вышеуказанных параметров энкодера установите пар. **90.10 КОНФИГ ПАРАМ ЭНК – Конфигурация** – сохранение параметров энкодера.

**ВАЖНО**! После любых изменений параметров энкодера необходимо каждый раз устанавливать в параметре **90.10 КОНФИГ ПАРАМ ЭНК** значение **Конфигурация.**

Последовательность проведения автофазировки абсолютного энкодера:

**1.** Убедитесь, что кабина установлена **НЕ**на крайнем верхнем этаже.

**2.** Кабина должна быть **НЕ**уравновешена (желательно пустая).

**3.** Установите в параметре **99.13 ТИП ИДЕНТИФ ДВИГ** значение **Lift autopha.**

#### **4.** Привод формирует предупреждение **2038 АВТОФАЗИРОВКА.**

**5.** Убедитесь, что привод в режиме **REM.**

**6.** Переключите станцию управления лифта в режим «Ревизия» или «Авария», или «МП2» (в зависимости от типа станции управления) и дайте команду приводу от станции управления (вниз или вверх).

**7.** Привод отпускает тормоз и начинает процесс автофазировки. Этот процесс занимает от 2 до 6 секунд (в зависимости от мощности двигателя) и сопровождается движением кабины вверх на скорости от 7% до 15% от номинальной.

**8.** После успешного завершения автофазировки привод дает сигнал на наложение тормоза и предупреждение 2038 пропадает. На семисегментном индикаторе появляется значок:

**9.** В случае, если при попытке автофазировки привод формирует ошибку F-0026 (Автофазировка), установите в параметре **99.16** значение **YES –** инверсия фаз двигателя и проведите процедуру, описанную в п.п. 4-8.

**10.** Если мотор после успешно проведенной автофазировки начинает вращаться в противоположном направлении от задания, установите в **99.16** значение **NO**, а в **90.06** – **Both** и проведите процедуры, описанные в п.п. 4-8.

Для завершения автофазировки установите в пар. **97.01 ВЫБ ПАРАМ МОДЕЛИ** значение **ПарСдвигаПоз** с целью исключить возможность сбоя данных автофазировки.

## **5. Монтажный режим.**

## **5.1 Запуск в монтажном режиме или режимах «МП2», «Ревизия».**

После успешного завершения идентификационного прогона по документации заводаизготовителя станции управления соберите схему монтажного режима (если таковой предусмотрен) или проверьте готовность лифта к работе в режимах «МП2», «Ревизия».

Верните с помощью клавиши **LOC/REM** панели управления режим **REM** (удалённое управление) и установите следующие параметры в соответствии с паспортными данными лифта:

**83.01 НОМ СКОРОСТЬ** – скорость движения кабины на большой скорости, м/с;

**83.02 ПЕРЕД ЧИСЛ РЕД** – передаточное число редуктора;

**83.03 ДИАМЕТР КВШ**– диаметр канатоведущего шкива, мм;

**83.04 КРАТН ПОЛИСПАСТА** – кратность полиспаста.

Проверьте правильность ввода параметров **83.01÷83.04** по вычисленному приводом значению номинальной скорости двигателя в об/мин в параметре **83.05 РАСЧ СКОР МОТОРА**. Если значение в параметре **83.05** превышает номинальную скорость двигателя, то значение параметра **83.01 НОМ СКОРОСТЬ** уменьшайте до получения значения вычисленной скорости, примерно равной номинальной скорости двигателя.

Далее установите:

**85.01 СКОРОСТЬ РЕВИЗИИ** – скорость в режиме Ревизия, м/с.

**85.02 УСКОР В РЕВИЗИИ** – ускорение в режиме Ревизия, м/с<sup>2</sup>.

**85.03 ЗАМЕДЛ В РЕВИЗ** – замедление в режиме Ревизия, м/с<sup>2</sup>;

Проведите пробные пуски и убедитесь, что направление вращения двигателя совпадает с заданным. В случае несовпадения направления вращения двигателя с заданным установите:

1. Для асинхронного двигателя (АМ) - в параметре **99.16 PHASE INVERSION** значение **YES**.

2. Для синхронного двигателя (СДПМ) с обратной связью (абсолютный энкодер) – измените параметры **99.16 PHASE INVERSION** и **90.06 INVERT ENC SIG**, а также проведите поновому автофазировку, как описано в главе 4.2.

Также можно поменять местами две выходные фазы привода, например «U2» и «V2» (для синхронного двигателя в этом случае необходимо повторно провести автофазировку энкодера, как описано в главе 4.2).

## **5.2Дополнительная защита двигателя: функция контроля скорости.**

В режимах управления «Ревизия» и «МП2» станции управления не контролируют фактическую скорость лифта, что в некоторых случаях в результате пусконаладочных работ приводит к перегреву двигателя и даже к выгоранию его обмоток. В приводе предусмотрена специальная **Функция контроля скорости.** В случае отклонения скорости лифта от заданной в течение заданного времени происходит отключение привода по ошибке **601 - СКОРОСТНАЯ ОШИБКА**. Это может произойти в случае отказа или неправильной настройки механического тормоза, затирания

О

клиньев, неправильно выставленного штихмаса. Для активизации функции контроля скорости в параметре **81.03 Ф-ЦИЯ КОНТРОЛЯ СКОР** установите значение **ВКЛЮЧЕНО.** 

Далее установите**:**

**81.04 АБС ОТКЛ СКОР –** отклонение скорости в статическом режиме

**81.05 АБС ВЕЛ ОТКЛ СКОР –** отклонение скорости при изменении скорости (динамический режим);

**81.06 ЗД ОТК КНТР СКР** – задержка времени до появления ошибки **601 СКОРОСТНАЯ ОШИБКА**.

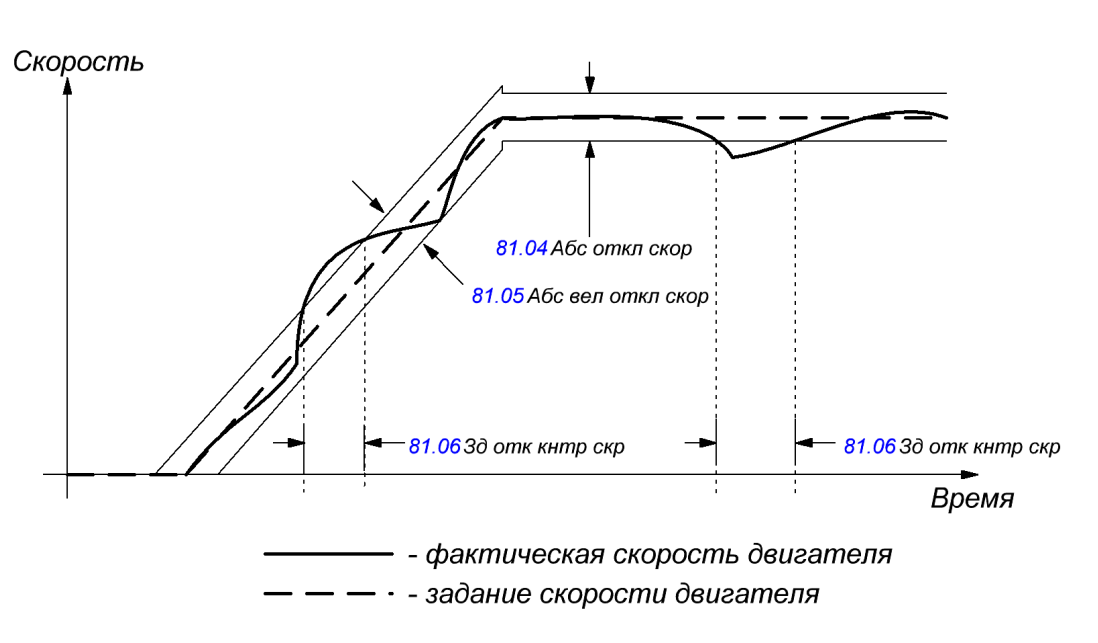

Рисунок 5.1 – Работа функции контроля скорости.

#### **5.3 Проверка заданной скорости в режиме «Ревизия».**

Максимальная скорость в режиме «Ревизия» ограничивается требованиями безопасности и составляет 0.4 м/сек. Но есть и другое ограничение, связанное с отсутствием перехода в зоне коррекции нижнего этажа на скорость дотягивания в режиме «Ревизия» и «МП2». Поэтому остановка кабины лифта в режиме ревизии в зоне нижнего этажа происходит на большей скорости. Для предотвращения выхода на выключатель концевой переспуска-переподъёма проведите проверку. Пустите кабину в режиме МП2 до нижнего этажа и проконтролируйте положение кабины после остановки. Если кабина выходит из зоны точной остановки, то необходимо уменьшить значение параметра **85.01 СКОРОСТЬ РЕВИЗИИ** (скорость кабины лифта в режиме ревизии).

Привод готов к работе в монтажном режиме.

# **6. Настройка для работы в режимах «МП1», «Нормальная работа».**

#### **6.1 Компенсация момента инерции.**

Для качественного управления движением лифта введите расчетное значение момента инерции на валу двигателя. Для этого активируйте параметр **88.03 КОМП МОМ ИНЕРЦИИ**, установив **ВКЛЮЧЕНО**. В параметре **88.04 МОМЕНТ ИНЕРЦИИ** введите значение момента инерции лифта, рассчитанное по формуле:

$$
J = \frac{m \cdot d^2}{4 \cdot (GR)^2 \cdot i}
$$

где *J* – момент инерции на валу двигателя, кг∙м<sup>2</sup>;

*m* – движущаяся масса лифта (= масса кабины + масса противовеса + номинальная грузоподъемность лифта + масса канатов + масса уравновешивающих цепей (если имеются) (справочную информацию о движущихся массах лифта смотрите в приложении 1 или в паспорте на лифт)), кг; *d* – диаметр канатоведущего шкива, м;

GR - передаточное число редуктора;

і - кратность полиспаста.

Ниже приведена таблица рекомендуемых значений момента инерции для лифтов с различной грузоподъемностью и скоростью при работе с асинхронным двигателем.

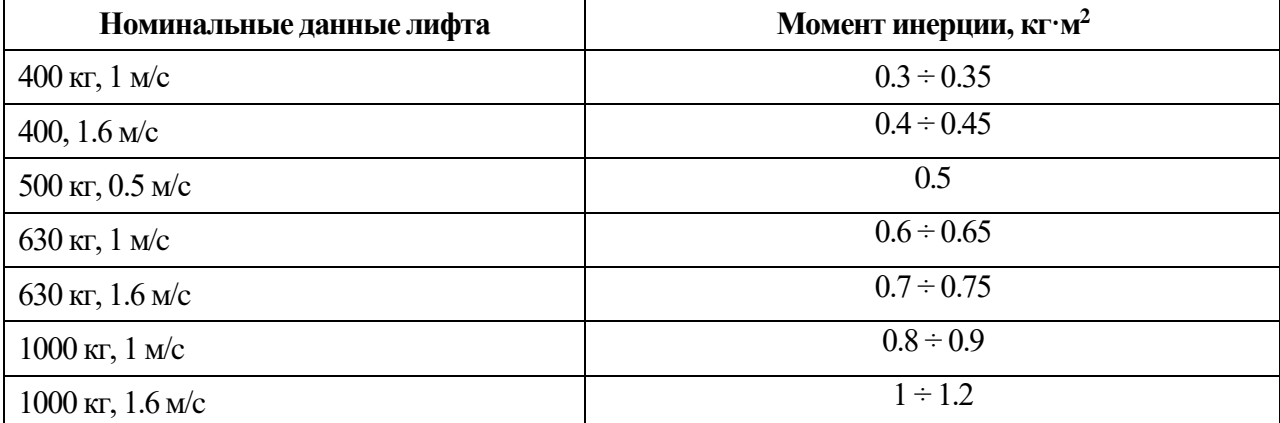

В ПРИЛОЖЕНИИ 1 приведены исходные данные для расчета момента инерции и расчеты момента инерции лифтов для лифтов с редукторной и безредукторной лебедками.

#### 6.2 Фильтр скорости.

Введите постоянную времени фильтра скорости. Помехи при измерении скорости можно уменьшить с помощью фильтра скорости, где параметр 88.02 ФИЛЬТР СКОРОСТИ - постоянная времени фильтра.

Для этого рассчитайте механическую постоянную времени механизма:

$$
t_{mech} = (0.005 \div 0.015) \cdot \frac{\pi \cdot n_{nom} \cdot J}{T_{nom} \cdot 30}
$$

где  $n_{nom}$  - номинальная скорость двигателя, об/мин;

 $J$  - общая инерция нагрузки и двигателя, кг $w^2$ ; (смотри значение в параметре 88.04 МОМЕНТ ИНЕРЦИИ, введенное ранее);

Т. - номинальный момент двигателя, Н-м. (смотри значение в параметре 98.01 ВЫЧ НОМ МОМЕНТ, вычисленное приводом).

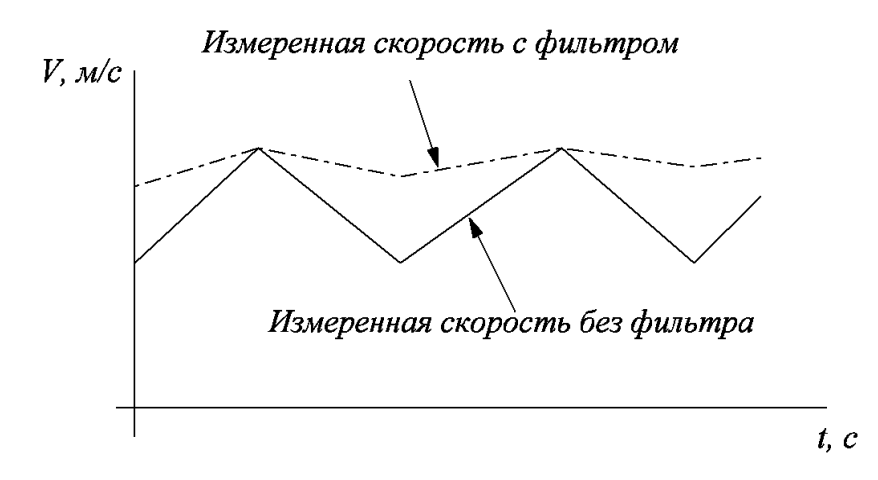

Рисунок 6.1 – Измерение скорости и фильтрация.

#### **6.3 Настройка стартовых и стоповых характеристик.**

Для асинхронного двигателя (АД) выберите в параметре **84.01РЕЖИМ ПУСКА** значение **Заданн время**, для синхронного двигателя (СДПМ) выберите в параметре **84.01РЕЖИМ ПУСКА**  значение **Автоматич**.

На рисунке 6.2 приведены временные диаграммы, показывающие работу привода и станций управления УЭЛ, ШУЛМ и ШК6000 со следующими обозначениями:

*tspd* - время действия задания скорости **86.01 СКОРОСТЬ ПУСКОВ**.

*tmd* -задержка на намагничивание двигателя (параметр **84.02 ВР НАМАГН ПОСТ Т**);

*tod* – задержка, учитывающая время реального снятия тормоза (параметр **84.03 ЗАДЕРЖ** 

**СНЯТ ТОРМ**). На время этой задержки значение графика задания скорости равно нулю.

*tcd -*задержка на окончание модуляции приводом, учитывающая реальное время наложения тормоза (параметр **84.04 ЗАДЕРЖ НАЛ ТОРМ**).

*nc<sup>s</sup>* - скорость, при которой привод дает команду на наложение тормоза (параметр **84.05 СКОР НАЛОЖ ТОРМ**).

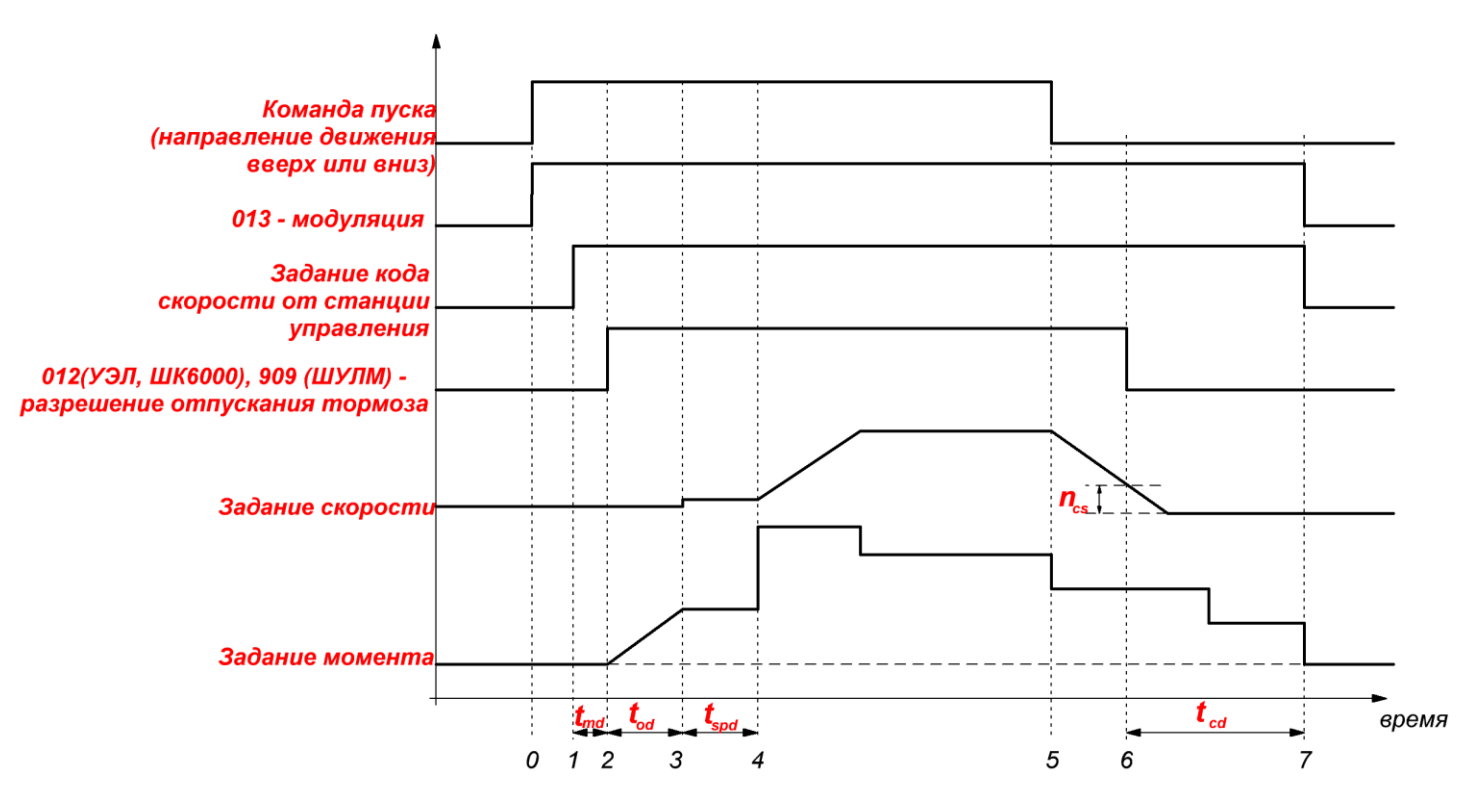

Рисунок 6.2 – Временные диаграммы основных сигналов управления и работы привода совместно со станцией управления.

Станции управления необходимо время на регистрацию этого сигнала и отключение питания электромагнита тормоза (ЭМТ). Тормозное устройство после отключения питания некоторое время удерживается за счёт запасенной энергии в катушке ЭМТ. Все эти задержки учитываются временем *tcd*. За это время привод продолжает работу по заданному графику скорости выравнивания в зоне точной остановки. Поэтому задавая скорость наложения тормоза 15 об/мин реальное наложение может произойти, например, при 0.5 об/мин. Если значение скорости *nc<sup>s</sup>* выбрано, слишком большим, то торможение будет резким, то есть тормоз будет накладываться на движущийся лифт. Если это значение скорости выбрано очень маленьким, то возникнет излишняя задержка после полной остановки лифта, когда привод создаваемым моментом будет удерживать кабину лифта на точной остановке до наложения тормоза.

#### 6.4 Синхронные двигатели. Особенности остановки.

При отключении питания синхронного двигателя на постоянных магнитах, после полной остановки кабины лифта, когда тормоз уже физически наложился (кабина лифта плавно остановлена), за счет накопленной энергии в обмотках двигателя возникает ЭДС самоиндукции такой мощности, что приводит к срыву заторможенной кабины. Для нейтрализации данного эффекта предусмотрена функция «Ограничение момента при останове».

Ниже представлены графики отключения привода при наложенном тормозе без использования данной функции (рисунок 6.3) и с использованием данной функции (рисунок 6.4).

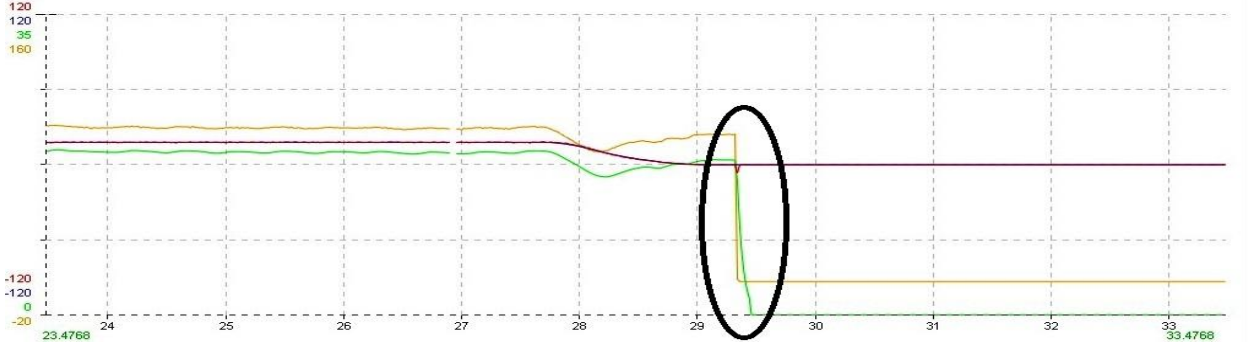

Рисунок 6.3 – Остановка синхронного двигателя без использования функции «Ограничения момента при остановке»

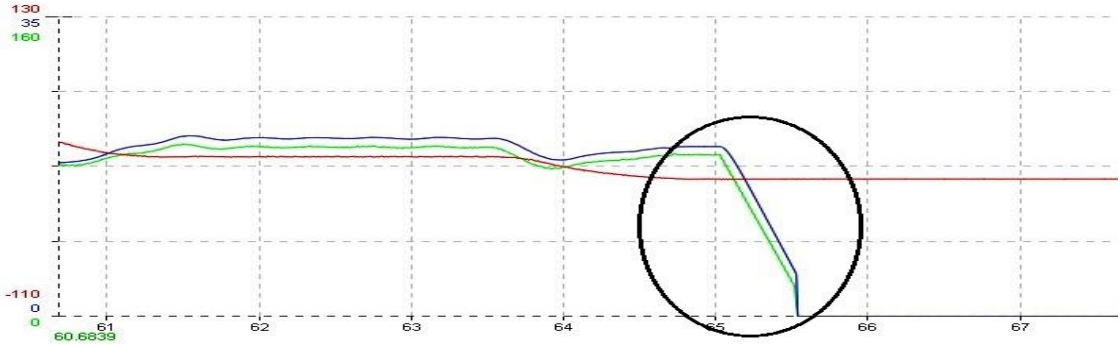

Рисунок 6.4 - Остановка синхронного двигателя с использованием функции «Ограничения момента при остановке».

Активировать данную функцию можно при помощи параметра 84.06 ОГРАН МОМ ОСТАН-Включен.

84.07 ЗАД НАЧ ОГРН МОМ - определяет задержку времени до начала ограничения момента после поступления команды на наложение тормоза. Эта задержка должна быть меньше времени 84.04 ЗАЛЕРЖ НАЛ ТОРМ.

84.08 ЗАД ОГРН СПД МОМ - определяет время снижения момента с номинального до нулевого значения, настраивается индивидуально, зависит от мощности двигателя, должна быть меньше времени 84.04 ЗАДЕРЖ НАЛ ТОРМ, но больше 84.07 ЗАД НАЧ ОГРН МОМ.

#### 6.5 Настройка графика залания скорости.

Приступая к настройке работы привода в режиме нормальной работы, ознакомьтесь с основными параметрами привода.

Временная лиаграмма залания скорости с указанием номеров необходимых параметров для комфортного перемещения и регулирования точной остановки представлена на рисунке 6.5:

#### **Руководство по наладке преобразователя частоты ACSM1-U04AL для лифтов с асинхронными и синхронными двигателями** 16

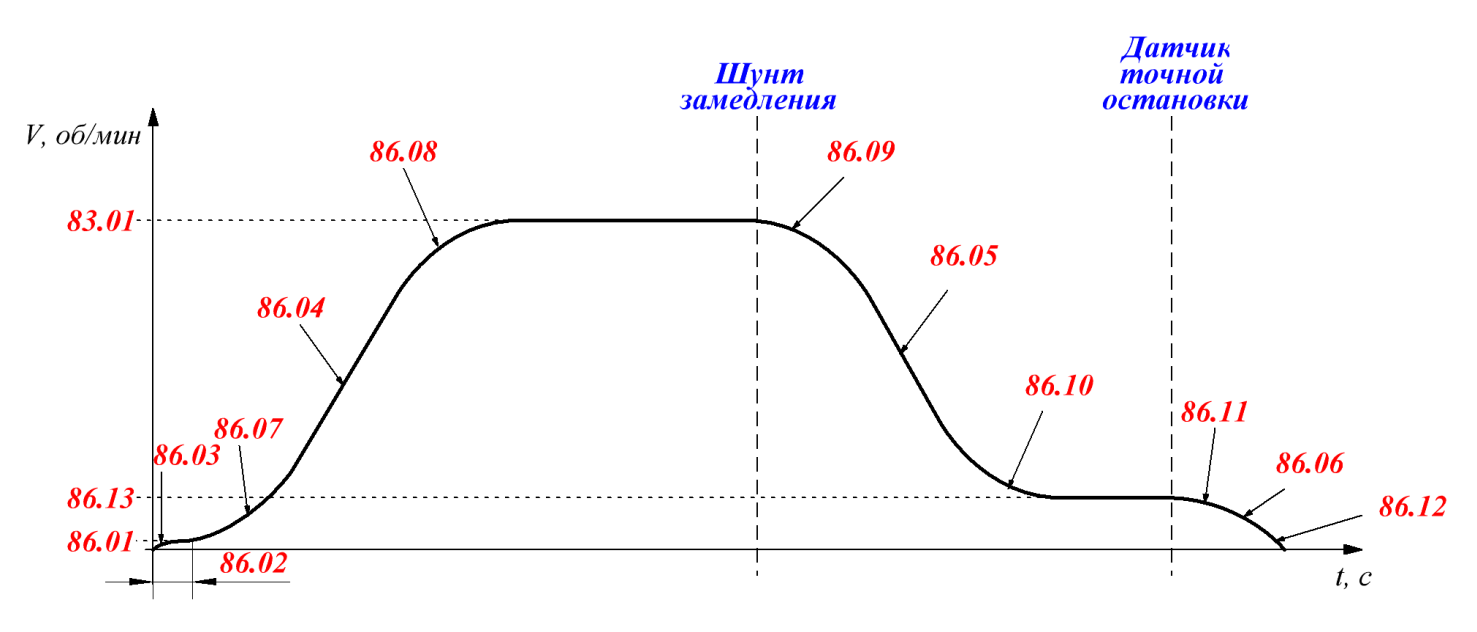

Рисунок 6.5 – Временная диаграмма задания скорости.

**86.01 СКОРОСТЬ ПУСКОВ** – ограничение задания скорости при старте, действует в течение времени **86.02 ПУСКОВОЕ ВРЕМЯ**;

**86.02 ПУСКОВОЕ ВРЕМЯ** – время действия задания скорости **86.01 СКОРОСТЬ ПУСКОВ**;

**86.03 РЫВОК ПУСКОВОЙ** – величина рывка в начальный момент пуска;

Параметры **86.01, 86.02, 86.03** используются для исключения рывка, ощущаемого в кабине, при пуске лифта.

**86.04 УСКОРЕНИЕ1** – ускорение на линейном участке разгона до номинальной скорости, устанавливаемой в параметре **83.01 НОМ СКОРОСТЬ**.

**86.05 ЗАМЕДЛЕНИЕ1** – замедление на линейном участке торможения до скорости дотягивания, устанавливаемой в параметре **86.13 СКОРОСТЬ ДОТЯГ**.

**86.06 ЗАМЕДЛЕНИЕ2** – замедление на участке торможения от скорости дотягивания до нулевой скорости.

**86.07 РЫВОК1 – 86.12 РЫВОК6 –** величина рывков на соответствующих участках, которые определяют величину нарастания или убывания ускорения.

#### **6.6 Настройка пути замедления.**

Настройку пути замедления необходимо начать с проверки правильности установки датчиков нижнего и верхнего этажей в шахте лифта. На точных остановках крайних этажей шунт кабины должен выходить за край корпуса датчика на расстояние не более 7 см. Направляя кабину лифта в режиме МП1 вниз, настроить параметры **86.05, 86.09, 86.10** таким образом, чтобы движение на скорости дотягивания (параметр **86.13**) происходило не менее 1÷1,5 сек. При малом времени движения на скорости дотягивания – увеличивайте значение ускорения замедления **86.05** или увеличивайте соответствующие значения рывков **86.09**, **86.10**. При слишком долгом дотягивании до зоны точной остановки - уменьшайте значение ускорения замедления **86.05** или уменьшайте соответствующие значения рывков **86.09, 86.10**. После успешного завершения настройки замедления проконтролируйте измеренное расстояние замедления в зоне остановки нижнего этажа в пар. **86.15** (расстояние замедления). Убедитесь с помощью этого же параметра, что расстояние замедления в зоне верхнего этажа соответствует расстоянию в зоне нижнего этажа. В случае необходимости откорректируйте местоположение датчика верхнего этажа в шахте лифта.

При безшунтовом методе замедления настройку пути замедления между другими этажами проводите после записи шахты (обучении) согласно методике завода-изготовителя станции управления. Отрегулируйте путь замедления так, чтобы время движения лифта на установившейся скорости дотягивания было не более 3 сек.

Значение параметра **86.13** (скорость дотягивания) зависит от длины шунтов точной остановки. Если используются шунты 100 мм, то рекомендуется установить скорость дотягивания 0.09÷0.120 м/сек. Если длина шунтов составляет 150 мм, то скорость дотягивания рекомендуется установить 0.120÷0.160 м/сек.

## **6.7 Настройка точной остановки.**

Настройка точной остановки проводится в три этапа. **На первом этапе** необходимо добиться остановки пустой кабины в середине шунта точной остановки при движении лифта вверх и вниз.

Для этого:

- **1.** Выставите расстояние между шунтами замедления и точной остановки симметрично и на одинаковом расстоянии друг от друга на каждом этаже (при наличии шунтов замедления). Расстояние замедления на промежуточных этажах должно совпадать с расстоянием замедления на крайних этажах. Если используется замедление счётным образом, то необходимо откорректировать количество импульсов замедления согласно инструкции заводаизготовителя таким образом, чтобы движение на установившейся скорости дотягивания происходило не менее 1÷1.5 сек, но не более 3сек.
- **2.** Выберите произвольно этаж для настройки (кроме крайних). Установите кабину на этот этаж в режиме МП1.
- **3.** Пустите кабину на один этаж ниже. Проконтролируйте значение в параметре **86.16 ПРОЙДЕН РАССТОЯН** (в данном случае – это межэтажное расстояние).
- **4.** Пустите кабину на один этаж выше. Проконтролируйте значение в параметре **86.16 ПРОЙДЕН РАССТОЯН**. При правильной настройке измеренное расстояние межэтажного прогона должно быть одинаково.
- **5.** В случае если разница измеренного межэтажного расстояния в параметре **86.16** не очень большая (в пределах 0.02 – 0.15 м), проведите настройку пар. **86.14 КОЭФФ СКОЛЬЖЕНИЯ.** Для этого уменьшайте значение пар. **86.14** если измеренное межэтажное расстояние при движении вверх больше чем при движении вниз. Если наблюдается противоположная ситуация – увеличивайте значение пар. **86.14** до получения одинакового значения межэтажного расстояния.

В случае если разница измеренного межэтажного расстояния в параметре **86.16** больше 0.15 м, обратитесь к настройке номинальной скорости двигателя, воспользовавшись методикой представленной в главе **6.10 «Методика определения номинальных оборотов асинхронного электродвигателя».**

Для лифтов с безредукторными лебедками с синхронными двигателями на постоянных магнитах параметр **86.14** настраивать не надо, поскольку он в этом случае не используется.

- **6.** Установите метки на неподвижной и подвижной части ограничителя скорости друг напротив друга.
- **7.** Выполните останов на выбранном этаже как при подъезде снизу, так и сверху. Каждый раз контролируйте расстояние между метками останова при подъезде сверху и снизу.
- **8.** При переезде середины шунта точной остановки уменьшите скорость дотягивания **86.13**, также можно увеличить ускорение замедления **86.06** или увеличить соответствующие значения рывков **86.11, 86.12**. Параметры **86.11** и **86.13** наиболее эффективны при настройке точной остановки, а параметры **86.06** и **86.12** позволяют осуществить более «тонкую» настройку.

Если кабина останавливается, не доезжая середины шунта точной остановки – увеличьте скорость дотягивания **86.13**, также можно уменьшить параметры **86.06, 86.11, 86.12**.

Отрегулируйте параметры таким образом, чтобы точность остановки при движении кабины сверху и снизу не превышала 2 мм.

**На втором этапе** убедитесь в том, что точность остановок не «плавает» в зависимости от загрузки кабины. Загрузите кабину не менее чем на 60% грузоподъемности и измерьте разницу точных остановок пустой и загруженной кабины. Если измеренная разница составляет более 5 мм, то вернитесь к настройке номинальной скорости двигателя, воспользовавшись методикой представленной в главе **6.10 «Методика определения номинальных оборотов асинхронного электродвигателя».**

**На третьем этапе** настройки точной остановки необходимо откорректировать положение шунтов точной остановки в шахте лифта, добиваясь разности положения порогов дверей кабины и дверей шахты в пределах 5 мм.

#### **6.8 Настройка ПИ-регулятора для работы на номинальной скорости.**

Важными параметрами при настройке привода являются пропорциональная составляющая – **88.05 КОЭФФ УСИЛЕНИЯ** и интегральная составляющая – **88.06 ВРЕМЯ ИНТЕГРИР** ПИрегулятора. Пропорциональная составляющая используется для обеспечения системой управления отработки формы и величины задающего сигнала (усилитель), а интегральная составляющая используется для того, чтобы как можно скорее скомпенсировать расхождение между заданием и текущим значением, исключив паразитную вибрацию. Если работа привода сопровождается посторонними шумами, колебательным процессом и вибрацией кабины, рывками или нестабильностью любой скорости в установившемся режиме (после окончания разгона или торможения), то, прежде всего, необходимо настроить ПИ-регулятор скорости. Для этого необходимо:

**1)** Уменьшить значение параметра **88.05 КОЭФФ УСИЛЕНИЯ** – пропорциональную составляющую регулятора скорости до пропадания рывков и вибраций кабины как на номинальной скорости, так и на скорости дотягивания, т.е.:

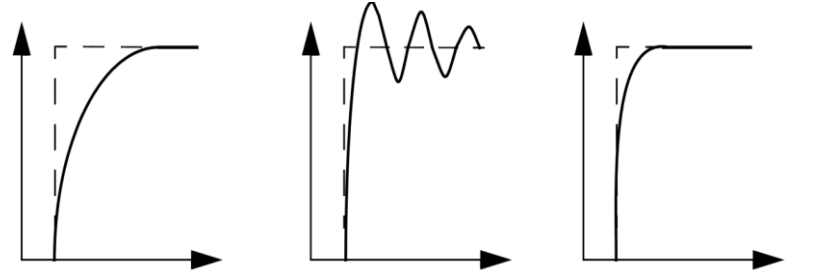

Слишком низкое усиление Слишком высокое усиление Оптимальное усиление

**2)** Отрегулировать значение параметра **88.06 ВРЕМЯ ИНТЕГРИР** –интегральную составляющую регулятора скорости до пропадания запаздывания действующей скорости во время разгона или замедления и неустойчивой отработки приводом задания скорости в установившемся режиме на номинальной скорости и скорости дотягивания (это проявляется явно выраженными плавными колебаниями скорости в установившемся режиме), т.е:

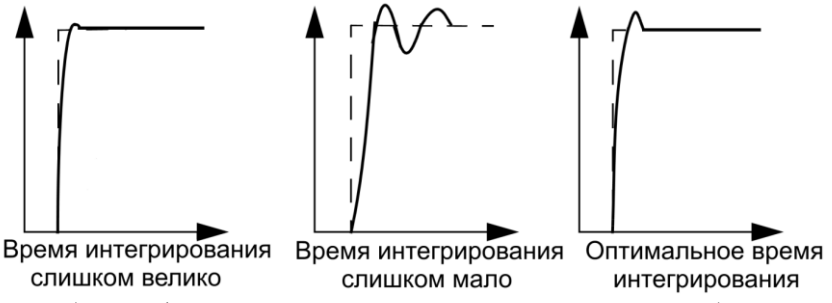

Проверяйте работу лифта в режиме МП1, проведя несколько пробных пусков вверх и вниз после каждого изменения вышеуказанных параметров. Рекомендуется изменять параметры **88.05** и **88.06** по одному. Посторонних шумов и повышенной вибрации при работе двигателя быть не должно.

#### **6.9 Настройка адаптивных коэффициентов ПИ-регулятора для предотвращения отката кабины лифта при пуске и остановке.**

**Данная функция особенно важна для лифтов с безредукторной лебедкой и лебедкой, с малым передаточным числом редуктора.** 

На малых оборотах точность управления двигателем ухудшается. Если увеличить основные коэффициенты ПИ-регулятора на малых оборотах, то точность управления двигателем можно сохранить.

**1. Для синхронной (безредукторной) лебедки.**

Для этого необходимо установить в параметре **88.07 MAX СКР АДПТ РЕГ** значение **4** ÷ **7**, а в параметре **88.08 MIN СКР АДПТ РЕГ – 0.** Далее пошагово увеличивайте значение параметра **88.09 КОЭФ УС АДПТ РЕГ** и уменьшайте значение параметра **88.10 ВР ИНТ АДПТ РЕГ** до предотвращения отката кабины лифта с разной загрузкой. Значение пар. **88.09** может получиться большим (до 9), а значение пар. **88.10** – малым (до 0.01).

**2.Для асинхронной (редукторной) лебедки.**

Для этого необходимо установить в параметре **88.07 MAX СКР АДПТ РЕГ** значение **90 ÷ 100 (обязательно меньше скорости дотягивания)**, а в параметре **88.08 MIN СКР АДПТ РЕГ – 16.** Далее пошагово увеличивайте значение параметра **88.09 КОЭФ УС АДПТ РЕГ** и уменьшайте значение параметра **88.10 ВР ИНТ АДПТ РЕГ** до предотвращения отката кабины лифта с разной загрузкой. Значение пар. **88.09** может получиться до 5, а значение пар. **88.10** – до 0.10.

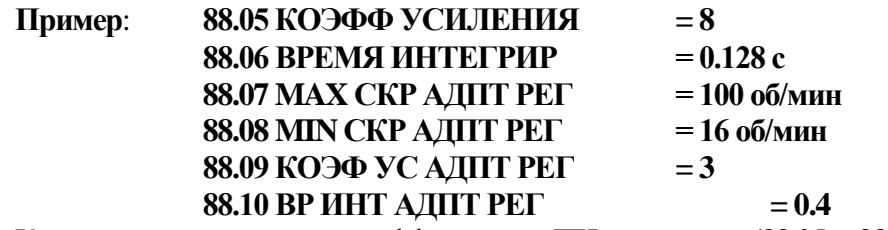

Какое значение основных коэффициентов ПИ-регулятора (88.05 и 88.06) будет на скорости 16 об/мин и ниже?

**Ответ: 88.05 КОЭФФ УСИЛЕНИЯ = 8×3=24 88.06 ВРЕМЯ ИНТЕГРИР = 0.128×0.4=0.051 с**

На рисунке 6.6 а) графически представлено увеличение пропорциональной составляющей при задании **88.09 КОЭФ УС АДПТ РЕГ** > 1, а на рисунке 6.6 б) – уменьшение, при **88.09 КОЭФ УС АДПТ РЕГ** < 1. Если **88.09 КОЭФ УС АДПТ РЕГ** = 1, то **88.05 КОЭФФ УСИЛЕНИЯ** во всем диапазоне остается постоянной. **Эти графики соответствуют и настройке интегральной составляющей.**

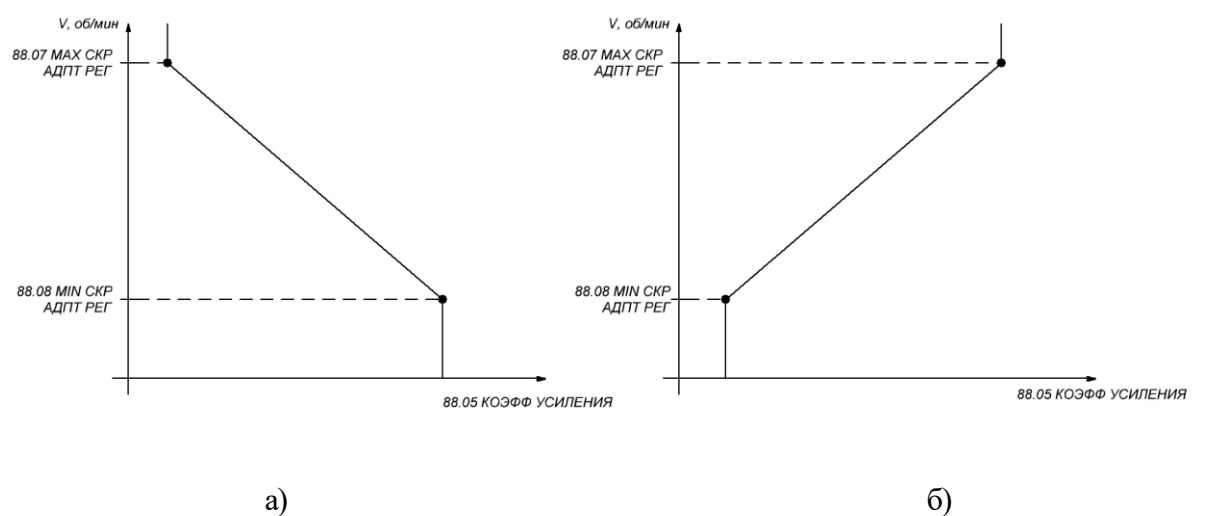

Рисунок 6.6 – Увеличение и уменьшение 88.05КОЭФФ УСИЛЕНИЯ.

#### **6.10 Методика определения номинальных оборотов асинхронного двигателя.**

Данные настройки проведите:

- если на паспортной табличке электродвигателя не указана, или указана некорректно номинальная скорость вращения асинхронного электродвигателя (например, лебедки 13VTR с указанной на паспортной табличке асинхронного двигателя синхронной скорости вращения магнитного поля в статоре 1500 об/мин).
- Если точные остановки «плавают» в зависимости от загрузки кабины.

**Перед тем как проводить настройку по данной методике, рекомендуем сделать «Backup» (сохранение настроек и параметров) путем копирования настроек в панель управления, либо сохранив на ноутбуке посредством программного обеспечения DriveStudio.**

Вначале верните значение в пар. **86.14** = 100 %., если оно было изменено до этого.

В зависимости от мощности электродвигателя установите значение номинальной скорости двигателя в параметре **99.09**, т.е. для двигателя 5 кВт установить номинальную скорость 1420 об/мин, для двигателя 8.5 кВт – 1400 об/мин, для двигателя 15 кВт – 1348 об/мин. Проведите ID-RUN (идентификационный прогон). Затем определите действительную номинальную скорость двигателя при номинальной загрузке.

Переведите лифт в режим «Авария» (МП2), предварительно поставив кабину лифта выше первого этажа.

**1.** В параметре **82.03** установите значение максимального момента = 100%.

**2.** Отключите плату управления тормозом или катушку механического тормоза от питающего напряжения.

**3.** В параметре **85.01** «скорость ревизии» установите значение 0,06 м/с.

**4.** На пульте управления выведите на контроль (1.1 ФАКТ СКОР) или на ноутбуке запустить приложение «DriveStudio» и, воспользовавшись функцией «Monitor», выведите на график значение действующей скорости двигателя (1.1 ФАКТ СКОР).

**5.** В режиме «Авария» (МП2), пустите кабину на 3-5 секунд вниз, **убедитесь, что двигатель надежно заторможен и не вращается.** Проконтролируйте при этом значение скорости по показаниям пульта или «Монитора» - они не должны отличаться от нулевых более чем на  $\pm$  5 об/мин.

**6.** В случае если разница выше 5 об/мин необходимо вручную подобрать значение параметра **97.10** таким образом, чтобы свести разницу ниже предела 5 об/мин. Для этого выберите в настройках **97.01** – «ПарМотора» и, изменив параметр **97.10**, повторите проверку.

**7.** После того, как значение в параметре **97.10** будет подобрано – запомните его. Верните прежние значения пределов и скорости «Ревизии» и подключите механический тормоз.

**8.** Установите в параметре **97.01** значение «БезПользПар» и вернитесь к проведению «ID RUN» меняя в пар. **99.09** значения номинальной скорости таким образом, чтобы после проведения ID-RUN значение параметра **97.10** стало как можно близким к значению, подобранному вручную.

На этом определение номинальных оборотов двигателя закончено. Полученное значение номинальной скорости двигателя можно использовать и на других лифта с двигателями, совпадающими по характеристикам.

#### **6.11 Режим выравнивания в зоне точной остановки.**

При применении двухпозиционного датчика точной остановки, когда контролируется верхний и нижний предел нахождения кабины в зоне точной остановки применяется специальный режим выравнивания. В приводе существует возможность работать в режиме выравнивания кабины лифта в зоне точной остановки. Для этого необходимо собрать схему для режима выравнивания и настроить параметры:

**12.03 DIO3 КОНФИГУРАЦ** – вход. **87.08 СКОР ВЫРАВНИВАН** – задание скорости выравнивания; **87.09 УСК/ЗАМ ВЫРАВН** – задание ускорения/замедления выравнивания; **87.10 РЫВОК7** – рывок для режима выравнивания.

На рисунке 6.7 представлена диаграмма движения кабины лифта в режиме выравнивания.

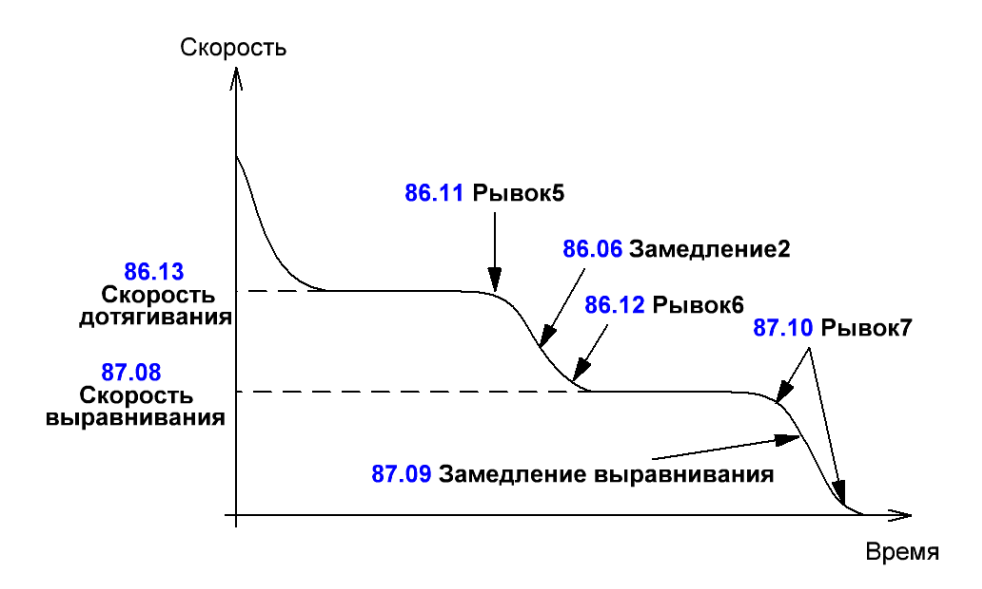

Рисунок 6.7 – График работы режима выравнивания.

#### **6.12 Режим эвакуации.**

**ВНИМАНИЕ! Для станций управления УЛ и ШК6000 рекомендуем устанавливать напряжение на выходе источника бесперебойного питания 230 В!**

Активизировать и настроить график скорости в режиме «Эвакуация» можно при помощи параметров:

**87.01 ИСТ РЕЖ ЭВАКУАЦ** – сигнал активизации режима «Эвакуация». Установить **DI6 или DI.Status5 или Р 02 01 05**.

**87.04 СКОРОСТЬ ЭВАКУАЦ –** скорость в режиме эвакуации, м/с;

**87.05 УСКОР В ЭВАКУАЦ –** ускорение в режиме эвакуации, м/с<sup>2</sup>;

**87.06 ЗАМЕД В ЭВАКУАЦ –** замедление в режиме эвакуации, м/с<sup>2</sup>;

**87.07 MAX ТОК ЭВАК –** максимальный ток в режиме «Эвакуация».

У привода есть возможность работы в режиме «Эвакуация» как по направлению от станции управления, так и в автоматическом режиме заведомо в легком направлении. Активизировать режим «Эвакуации» в легком направлении можно двумя способами:

**1.** Установить в параметре **87.02 ИСТ АВТО ЭВАКУАЦ** значение **DI6 или DI.Status5 или Р 02 01 05.** При активизации данного параметра привод всегда будет работать в режиме «Эвакуация» только в легком направлении.

**2.** Станция управления должна подать одновременно сигнал направления как вверх, так и вниз (на DI1, DI2) и сигнал на вход DI6. В этом случае, при наличии сигнал обоих направлений и активизации режима «Эвакуация», привод будет управлять двигателем сразу в легком направлении. Если же станция подаст команду на задание конкретного направления (или DI1, или DI2) и сигнал на вход DI6, то привод будет управлять двигателем в заданном направлении от станции.

**ВАЖНО! Для режима «Эвакуация» в легком направлении также необходимо установить порог момента для режима «Эвакуация» в параметре 87.03 ПОРОГ МОМНТ ЭВАК (для АД – 25-30%, для СДПМ – 3-5%). При помощи данного параметра привод в начальный момент старта определяет, какое направление будет являться легким.**

В случае если при включении источника бесперебойного источника питания, появляется ошибка **0014 НЕПРВ ПОДКЛ ПИТ И ДВ**, установите в пар. **46.08 НЕПР ВХОД ВЫХОД** в значение **НЕТ**.

**По вопросам, связанным с работой преобразователей частоты ACSM1-U04AL, обращайтесь в ООО «Сибоком-М», тел. 8-10-375-17-328-47-29.**

#### **6.13 Поэтажный разъезд и функция программного замедления.**

Назначение функции программного замедления - сократить время поездки при поэтажном разъезде в зоне этажей коррекции – между второй и первой остановкой при движении вниз, а также между предпоследней и последней остановкой при движении вверх. Именно на этих этажах замедление происходит не по счетным импульсам, а по датчикам коррекции нижнего и верхнего этажа.

Для лифтов со скоростью **1,4 м/с и выше** настройте поэтажный разъезд и функцию программного замедления. Приступите к настройке поэтажного разъезда только после отладки комфортного пуска и точной остановки.

**1)** Настройка поэтажного разъезда при использовании 3-хшунтовой схемы замедления.

Подберите пар. **86.04 УСКОРЕНИЕ1** таким образом, чтобы скорость кабины к моменту подъезда ко второму шунту не превышала скорость кабины лифта в момент проезда этого же шунта во время замедления при через этажном разъезде, как показано на рисунке 6.8.

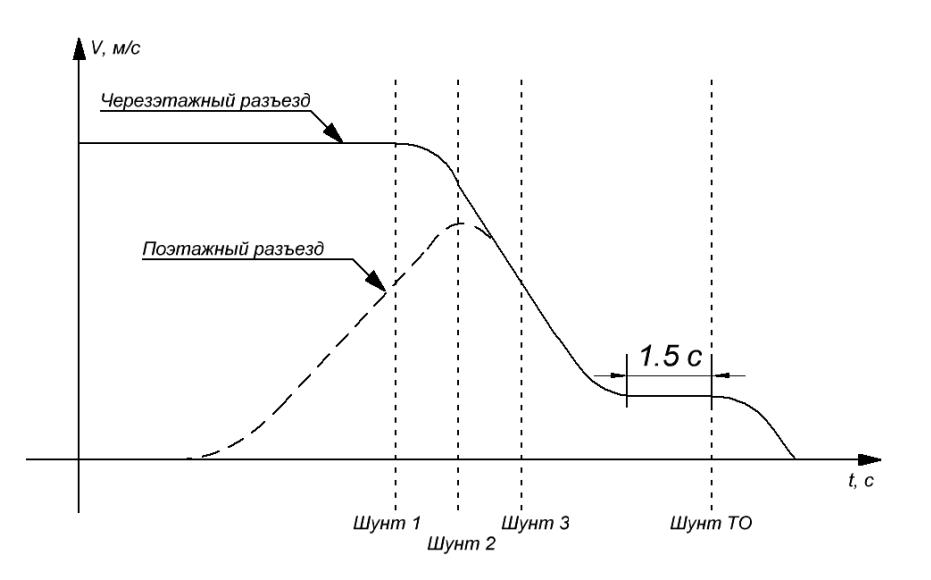

Рисунок 6.8 – Желаемый график задания скорости при 3-хшунтовой схеме замедления.

**2)** При использовании безшунтовой схемы замедления следуйте инструкции заводаизготовителя станции управления. При наладке поэтажного разъезда рекомендуем установить максимальное количество дополнительных импульсов (или расстояния) замедления при поэтажном разъезде (если такая функция предусмотрена), тем самым увеличить путь замедления при поэтажном разъезде. Подберите пар. **86.04 УСКОРЕНИЕ1** таким образом, чтобы движение на установившейся скорости дотягивания происходило не менее 1÷1,5 сек, но не более 3 секунд.

## **Программное замедление настройте следующим образом:**

1. Установите кабину на точной остановке второго этажа.

2. В режиме МП1 пустите кабину вниз.

3. В параметре **86.15 РАССТ НА ДОТЯГИВ** проконтролируйте расстояние, пройденное лифтом с момента подачи команды на замедление до полной остановки лифта в метрах. Необходимо указать это расстояние в параметре **89.02 РАССТ М-ДУ ДАТЧИ**.

4. Установите в параметре **89.03 БЕЗОП РАССТОЯНИЕ** в процентах от указанного в параметре **89.02 РАССТ М-ДУ ДАТЧИ**. Установите такое значение, при котором кабина будет двигаться на скорости дотягивания около 1÷1,5 секунды, приблизительно 15÷25%.

5. Активизируйте программное замедление, установив в параметре **89.04 МНОЖ СКОРОСТИ** значение **5**. Назначение этого множителя -задать порог скорости, который равен произведению скорости дотягивания на этот коэффициент.

(*Скорость дотягивания*)89.04 *Скорость программного замедления*

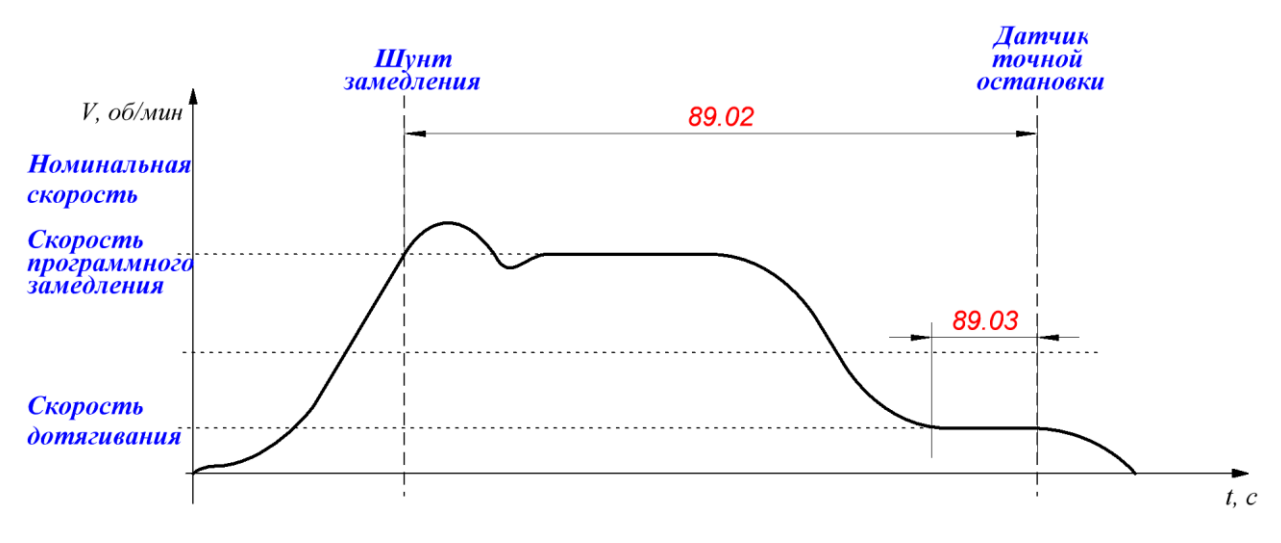

#### Рисунок 6.9 – Иллюстрация работы функции программное замедление.

Если в момент прихода команды на замедление кабина лифта не разогналась до этого порога, то включается программное замедление и график задания скорости пересчитывается таким образом, чтобы максимально быстро достичь зоны точной остановки.

Если в момент прихода команды на замедление кабина лифта разогналась до скорости равной или большей заданного порога, то програмное замедление не работает, то есть лифт разгоняется и замедляется обычным способом.

Задавая низкий порог скорости программного замедления, то есть маленький коэффициент в пар. **89.04 МНОЖ СКОРОСТИ,** кабина лифта всегда разгоняется до скорости выше заданного порога и функция программного замедления не активна. Если данная функция не активируется, необходимо пошагово увеличить параметр **89.04 МНОЖ СКОРОСТИ** до **8**.

Преимущества использования функции программного замедления на крайних этажах наглядно представлено на рисунке 6.10. На рисунке 6.10 а) видно, что время движения при поэтажном разъезде на крайних этажах составляет 13.5 секунд. При использовании программного замедления поездки при поэтажном разъезде сокращаются до 6.5 секунд (рисунок 6.10 б).

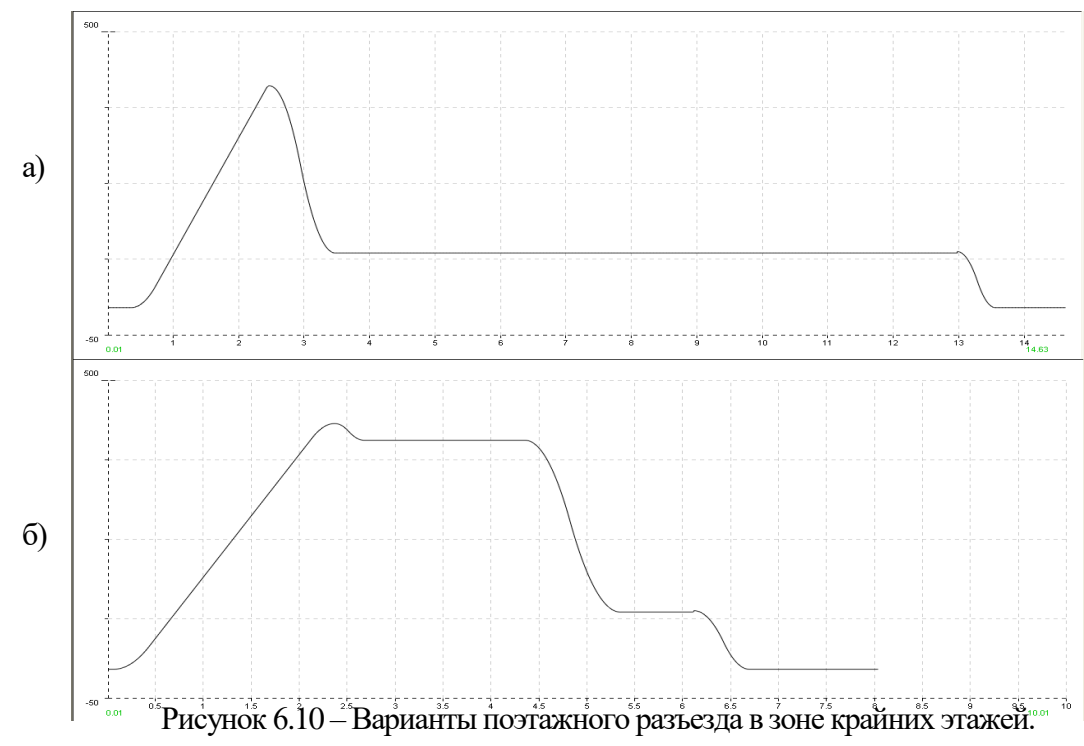

**По вопросам, связанным с работой преобразователей частоты ACSM1-U04AL, обращайтесь в ООО «Сибоком-М», тел. 8-10-375-17-328-47-29.**

#### **6.14Дополнительная защита. Экстренная остановка.**

Если скорость кабины в начале входа датчика ДТО в шунт точной остановки больше на 30% скорости дотягивания, заданной в параметре **86.13 СКОРОСТЬ ДОТЯГ,** происходит экстренная остановка лифта, предотвращающая аварийную ситуацию: выход кабины лифта на концевой выключатель переспуска-переподъема (если кабина останавливается в зоне крайних этажей). Экстренная остановка может появляться и в случае не корректной работы узла замедления станции управления, или неверными настройками пути замедления в частотном приводе. В случае срабатывания данной функции на некоторое время на панели управления появится сообщение предупреждение **2009 (АВАРИЙНЫЙ ОСТАНОВ).** При возникновении этого предупреждения увеличьте значения пар. **86.05, 86.09** или **86.10** или увеличьте импульсами в станции управления расстояние прохождения кабины на скорости дотягивания.

#### **6.15 Настройка работы вентилятора охлаждения привода.**

#### Настраивается в параметре **46.13 РЕЖИМ УПР ВЕНТ:**

**Обычный** – включается при каждом старте;

**Автоматич** – включается по достижению определенной температуры IGBT-ключей.

#### **6.16 Режимы работы привода в случае обрыва одной питающей фазы.**

В случае обрыва одной питающей фазы привода в генераторном режиме преобразователь будет продолжать работу в штатном режиме, т.к. напряжение в звене постоянного тока остается в пределах допустимого значения.

В случае обрыва одной питающей фазы привода в двигательном режиме, реакцию преобразователя можно настроить двумя способами:

1. Установить в параметре **46.06 ПОТ ФАЗЫ ПИТАН** значение **ОШИБКА**. В этом случае привод остановиться по ошибке **0005 НЕДОНАПРЯЖЕНИЕ В ЦПТ** и привод снимает готовность, пока данную ошибку не сбросит обслуживающий персонал.

2. Установить в параметре **46.06 ПОТ ФАЗЫ ПИТАН** значение **ПРЕДУПРЕЖДЕНИЕ**. В этом случае привод формирует предупреждение **2083 ПОТЕРЯ ПИТАЩЕЙ ФАЗЫ** и принудительно переходит на скорость дотягивания. После остановки в ДТО через 3 секунды на приводе формируется ошибка **0606 ПОТЕРЯ ВХОДНОЙ ФАЗЫ** и преобразователь снимает готовность, пока данную ошибку не сбросит обслуживающий персонал.

#### **6.17 Сохранение, восстановление настроек и установка настроек по умолчанию. Проверка версии программного обеспечения привода.**

Рекомендуется делать принудительное сохранение изменений в параметрах перед отключением привода. Установите в параметре **16.07 СОХР ПАРАМЕТРОВ** значение **сохранить.**

Для сохранения настроек привода в панель управления выберите в главном меню **КОПИР ПАР**, а затем **Созд резерв копию.** Для записи из панели в привод всех настроек, в главном меню выберите **КОПИР ПАР**, а затем **Restore Pars All.**

Для установки типовых параметров по умолчанию, необходимо в пар. **16.09 ВЫБОР ПОЛЬЗОВАТ** установить для асинхронных двигателей значение **Загруз наст1,** а для синхронных двигателей **– Загруз наст2.**

Версию программного обеспечения привода можно посмотреть в параметре **16.09 ВЕРСИЯ ПО**, а также версию SPCпрограммы в параметре **05.13 ВЕРСИЯ SPC ПРОГР.**

#### **6.18 Диагностика входных и выходных сигналов.**

Статус входных/выходных сигналов отображается в виде двоичного кода. 0 – нет сигнала, 1 – сигнал (от 15 В и выше) присутствует. Наличие или отсутствие сигналов правления возможно отслеживать в следующих параметрах:

**02.01 DI статус** – статус входных сигналов (например, 0b010001 – DI5 и DI1 – сигнал присутствует, DI6, DI2-DI4 – нет сигнала);

**02.02 RO статус**– статус встроенного релейного выхода (например, 0b001 – релейный выход активен, или 0b000 – релейных выход не активен);

**02.03 DIO статус** – статус транзисторных выходов (например, 0b011 – DIO1 и DIO2 – сигнал присутствует, DIO3 – нет сигнала).

#### **7. Таблица используемых параметров.**

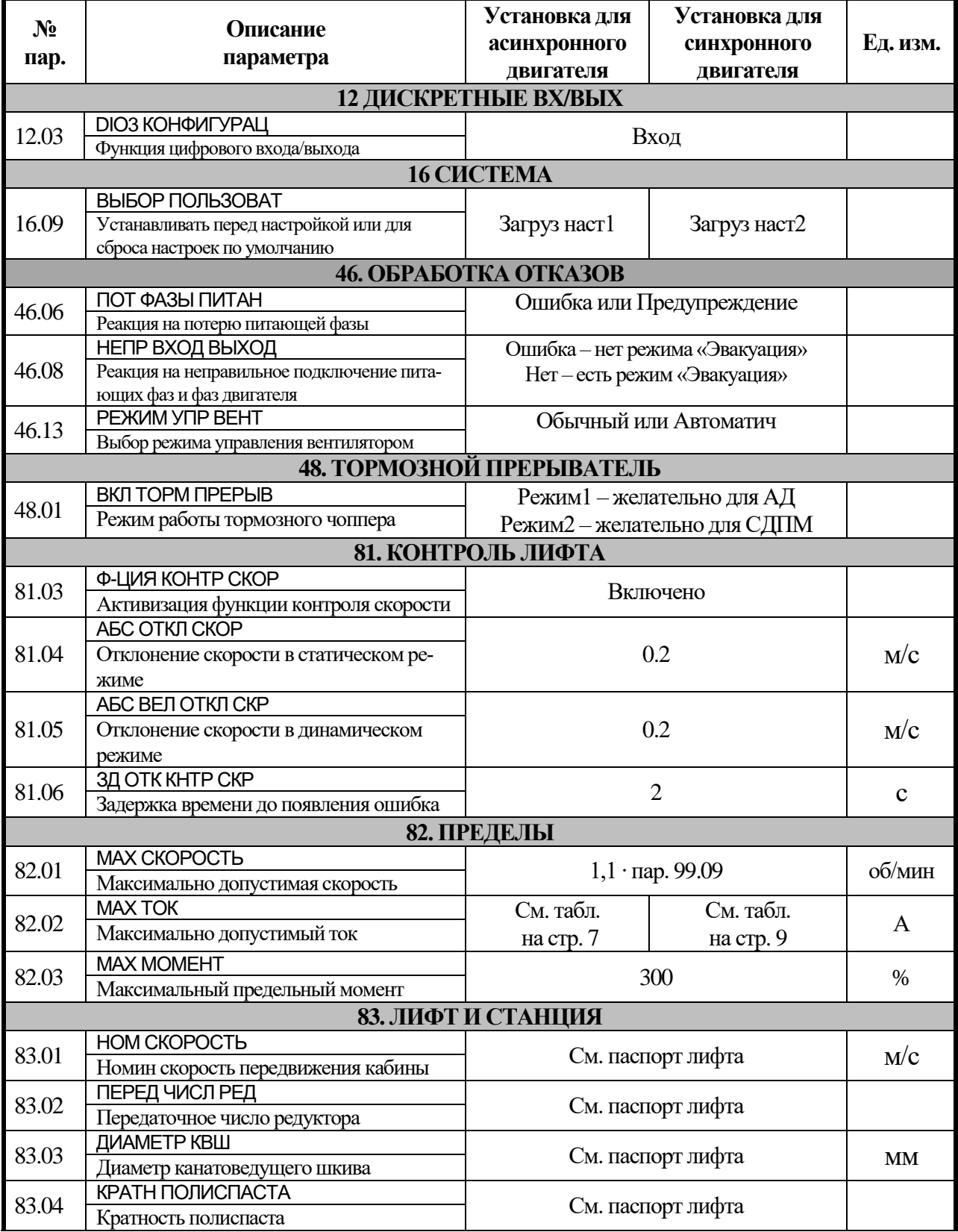

 **Руководство по наладке преобразователя частоты ACSM1-U04AL для лифтов с асинхронными и синхронными двигателями** 26

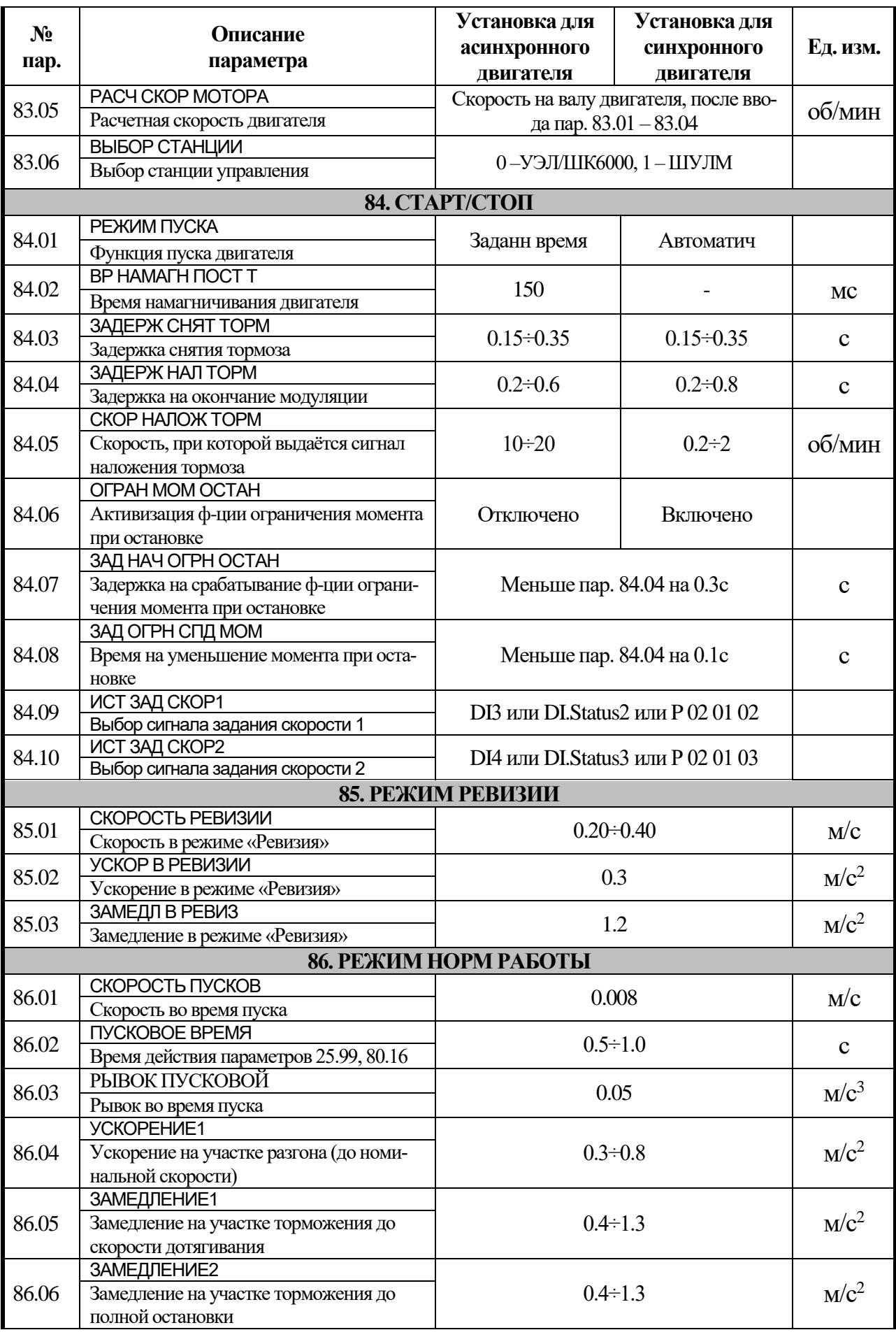

**По вопросам, связанным с работой преобразователей частоты ACSM1-U04AL, обращайтесь в ООО «Сибоком-М», тел. 8-10-375-17-328-47-29.**

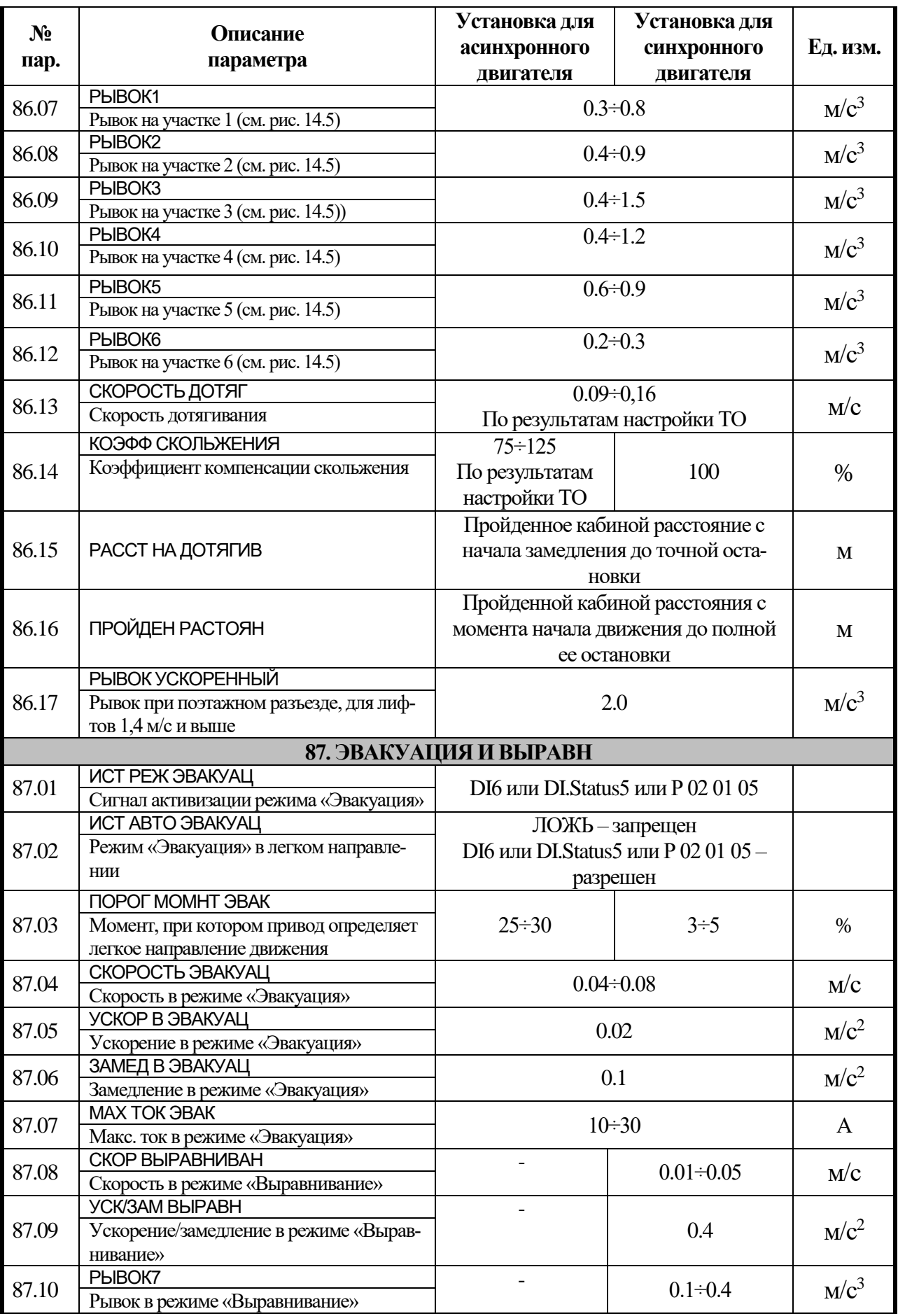

 **Руководство по наладке преобразователя частоты ACSM1-U04AL для лифтов с асинхронными и синхронными двигателями** 28

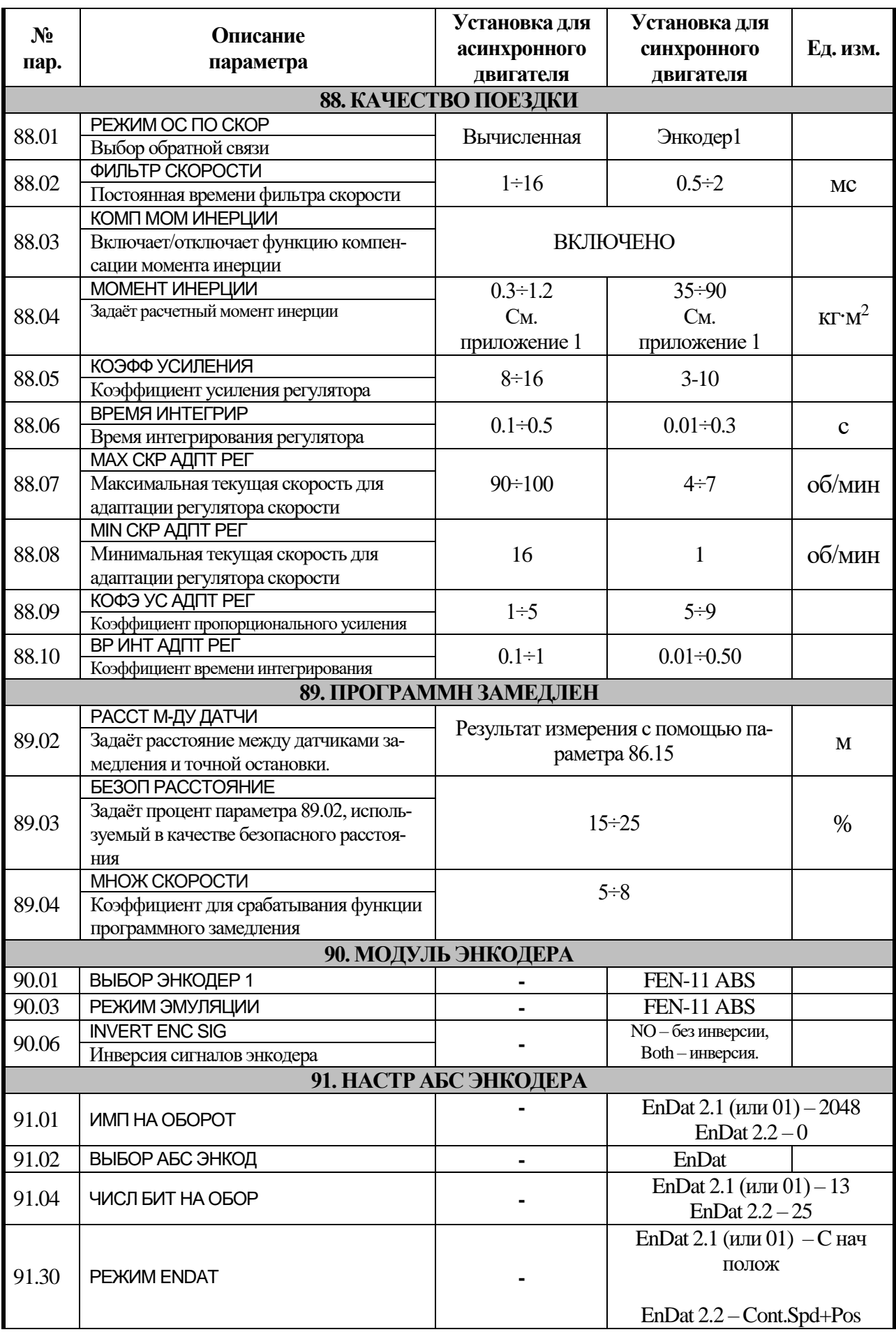

**Руководство по наладке преобразователя частоты ACSM1-U04AL для лифтов с асинхронными <sup>и</sup>** 29 **синхронными двигателями**

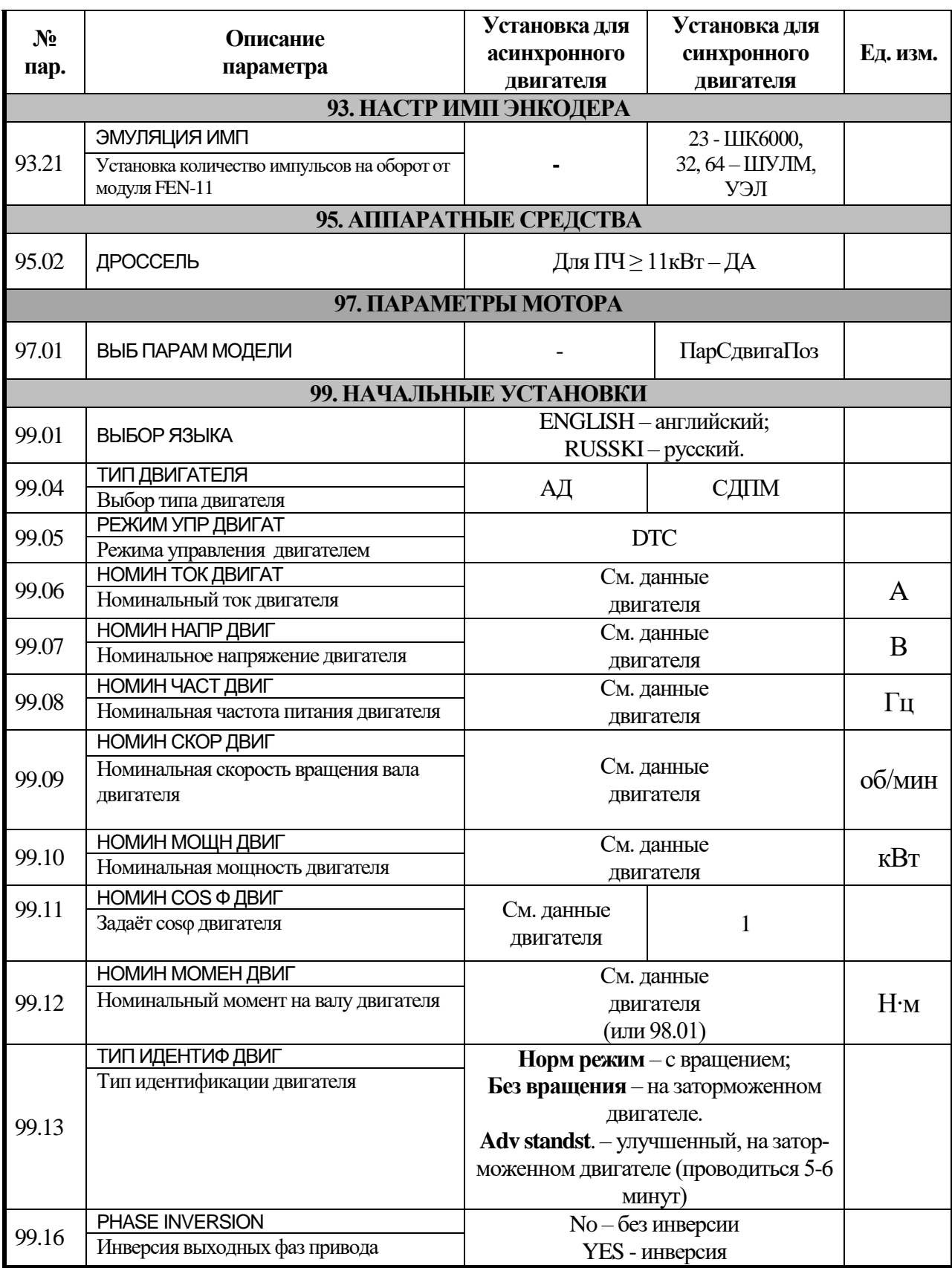

#### 8. Устранение неисправностей.

Предупреждения, формируемые приводом (ALARM):

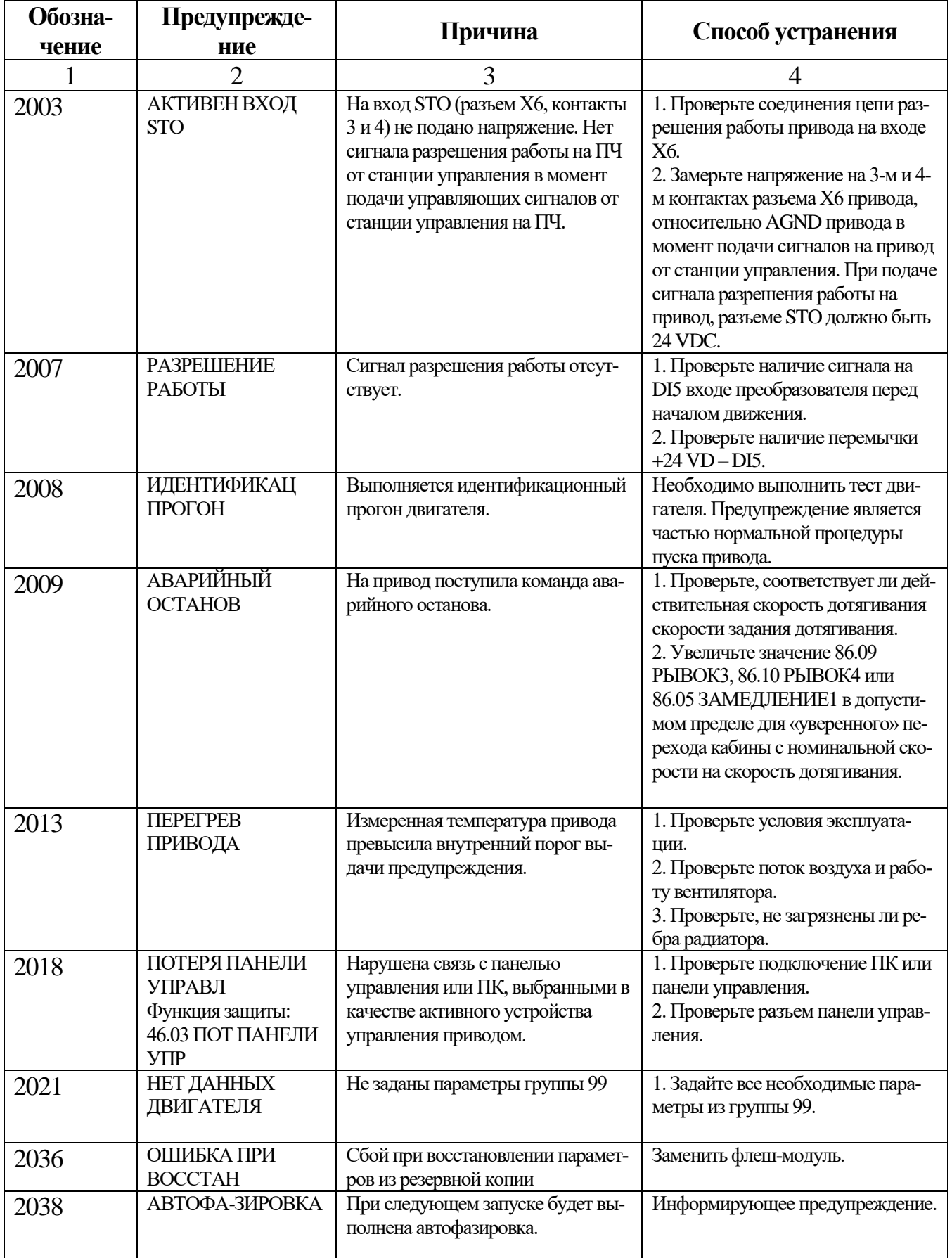

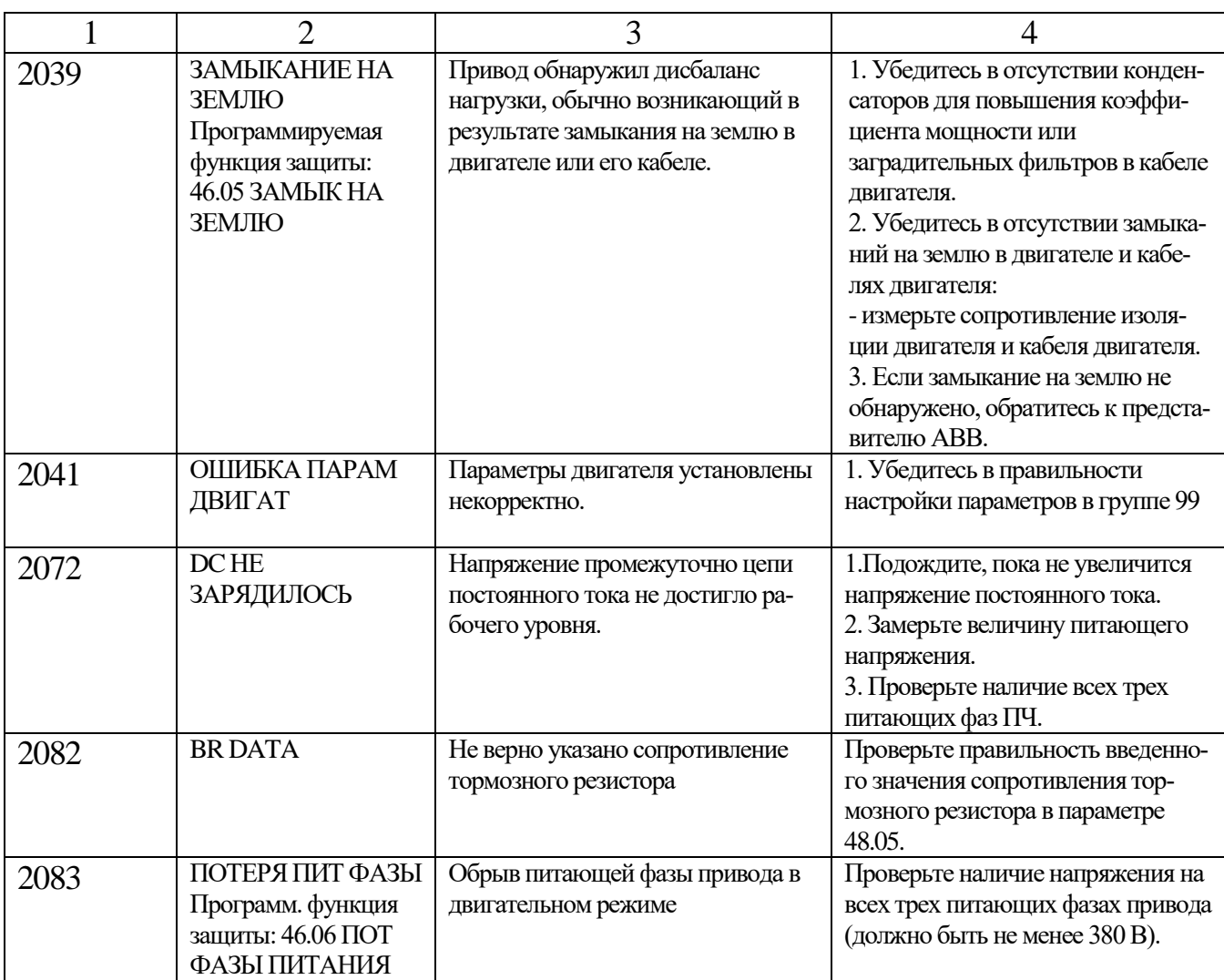

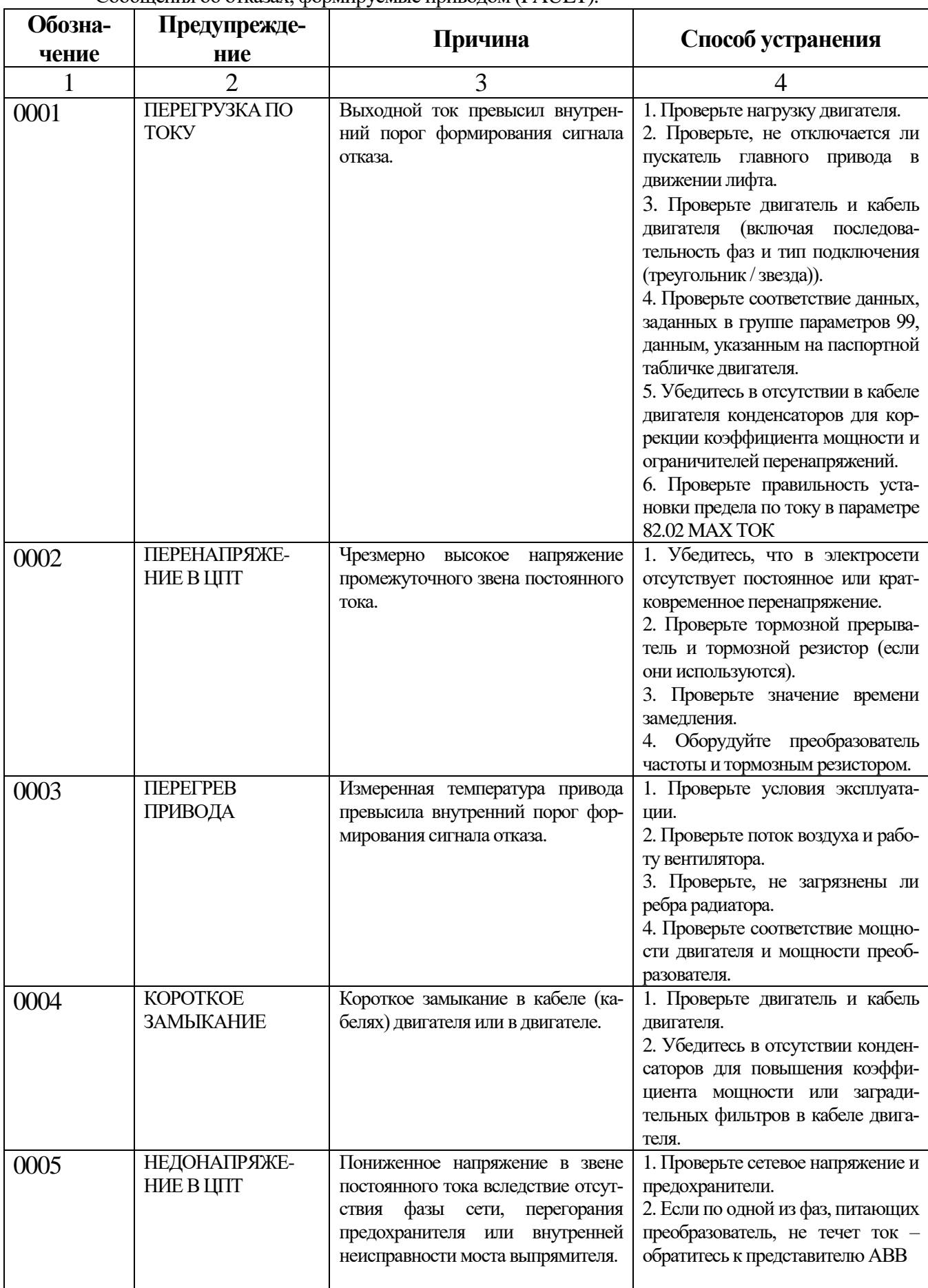

Сообщения об отказах, формируемые приволом (FAULT).

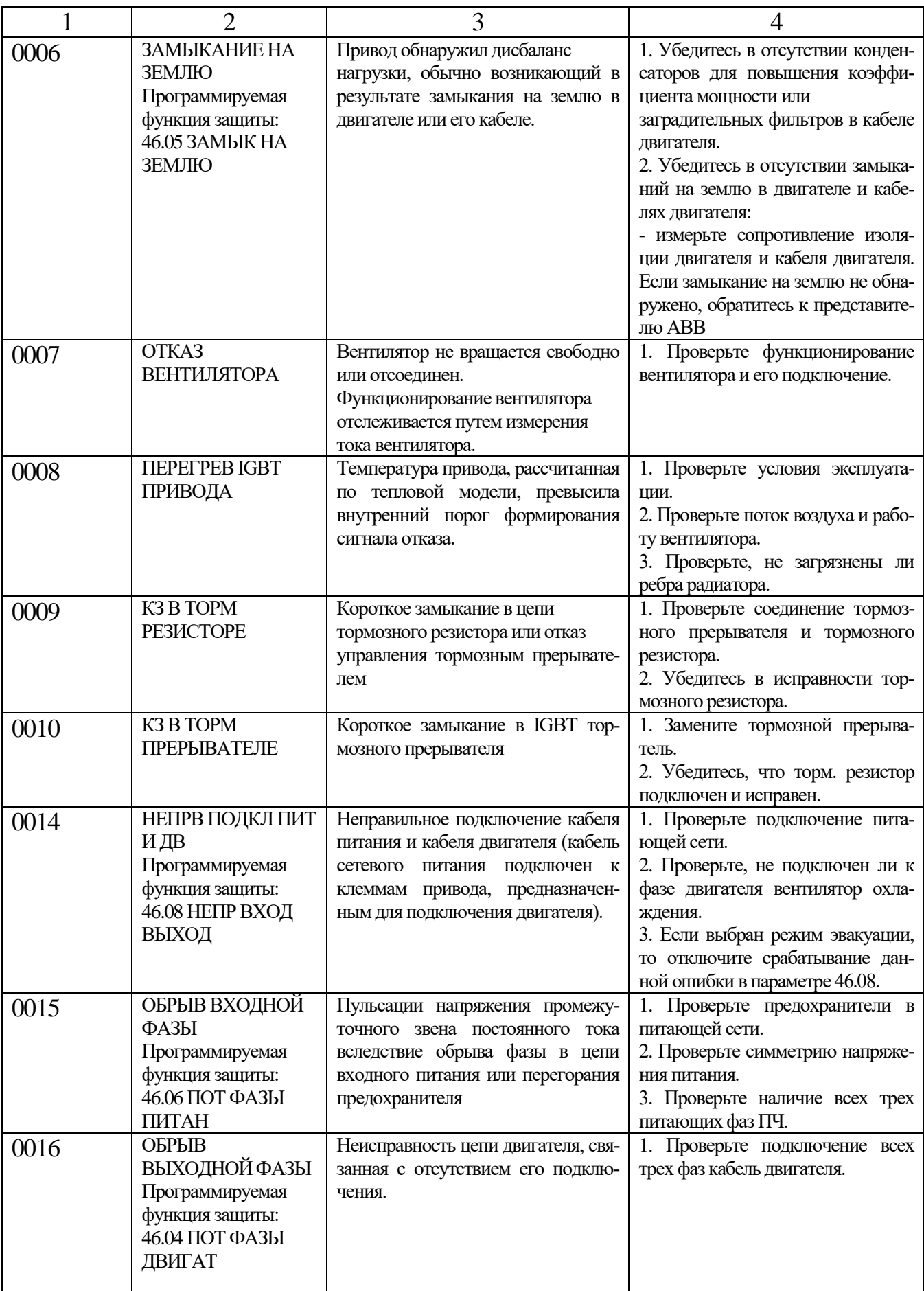

#### 34 Руководство по наладке преобразователя частоты ACSM1-U04AL для лифтов с асинхронными и синхронными двигателями

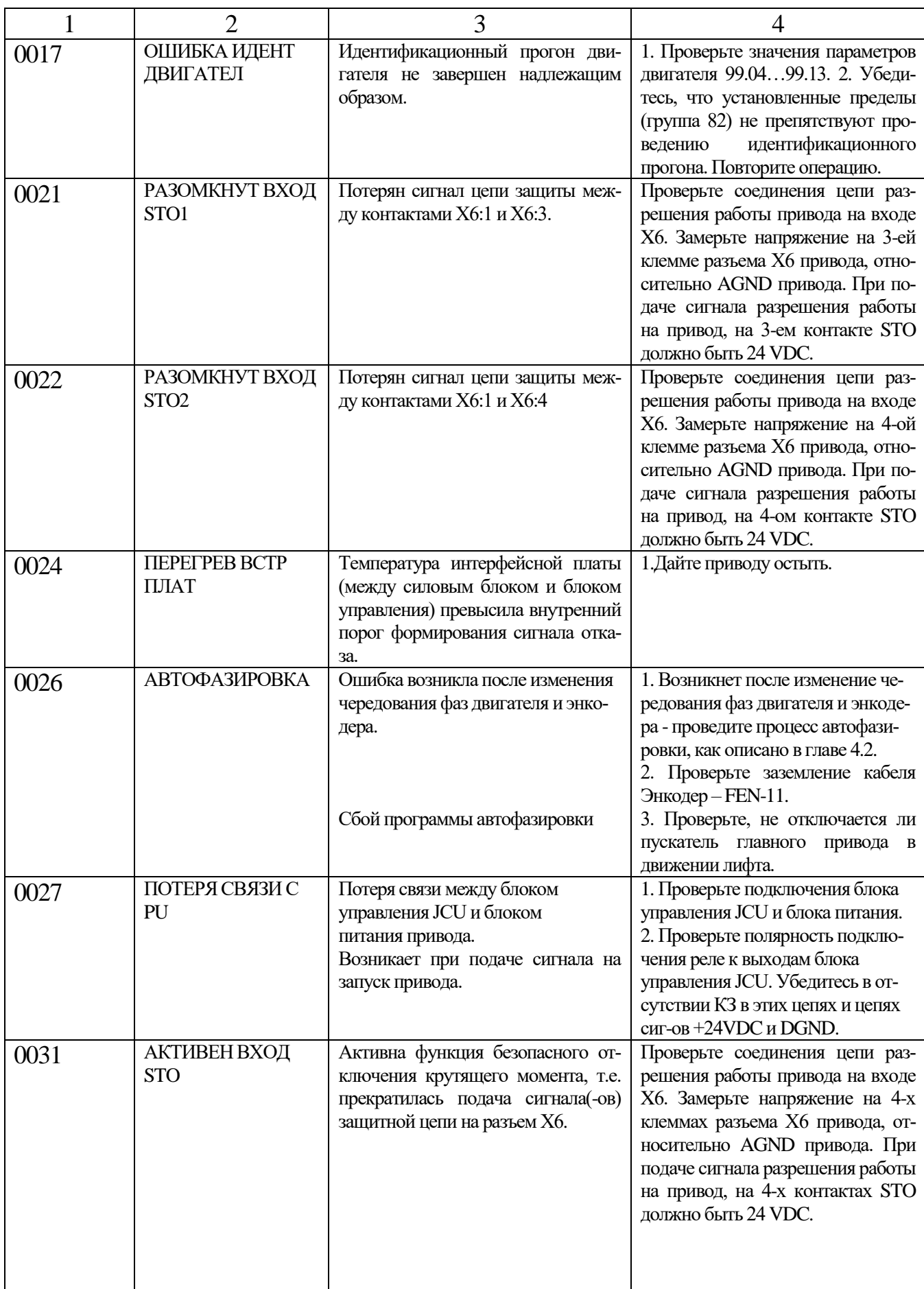

35

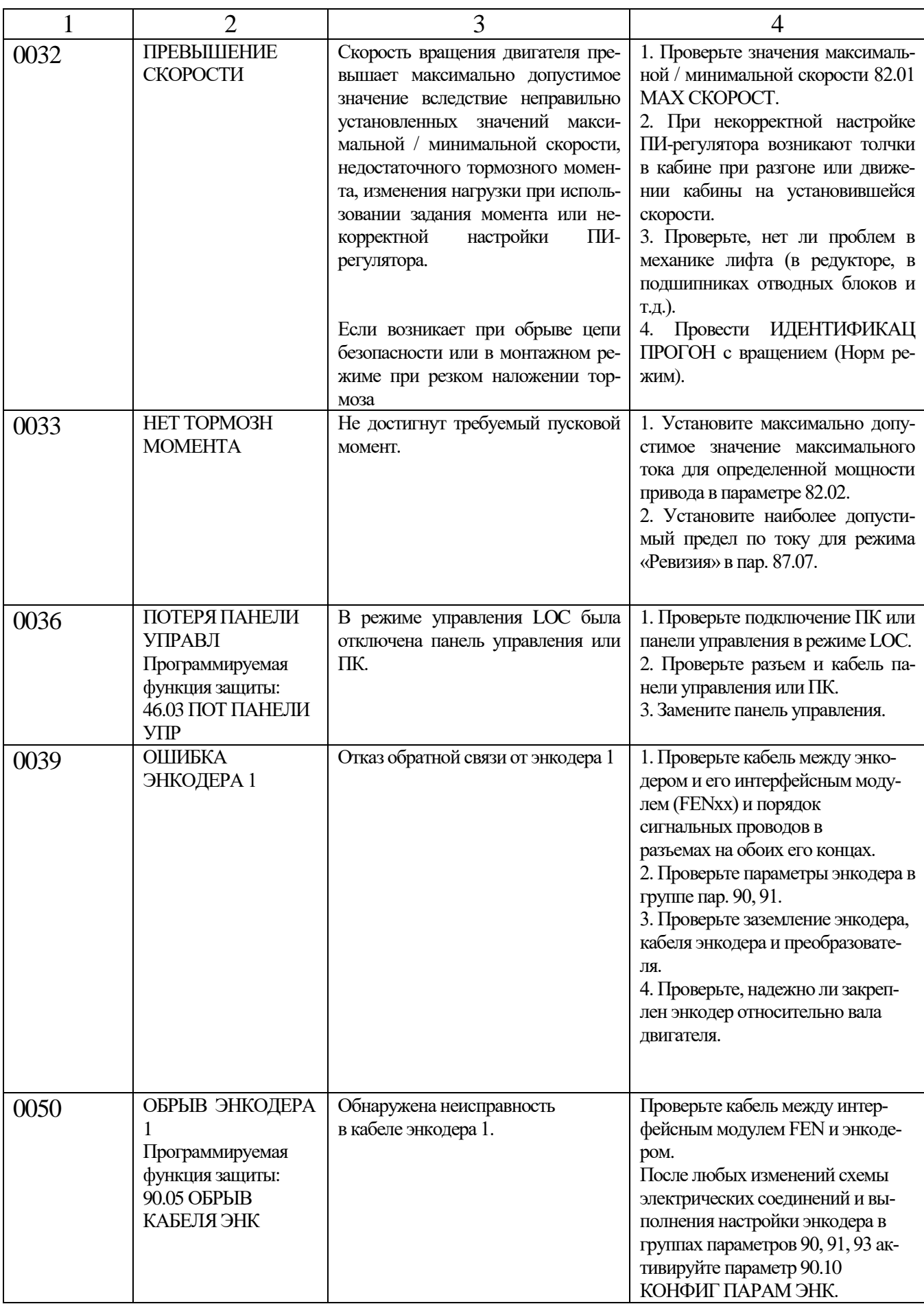

#### 36 Руководство по наладке преобразователя частоты ACSM1-U04AL для лифтов с асинхронными и синхронными двигателями

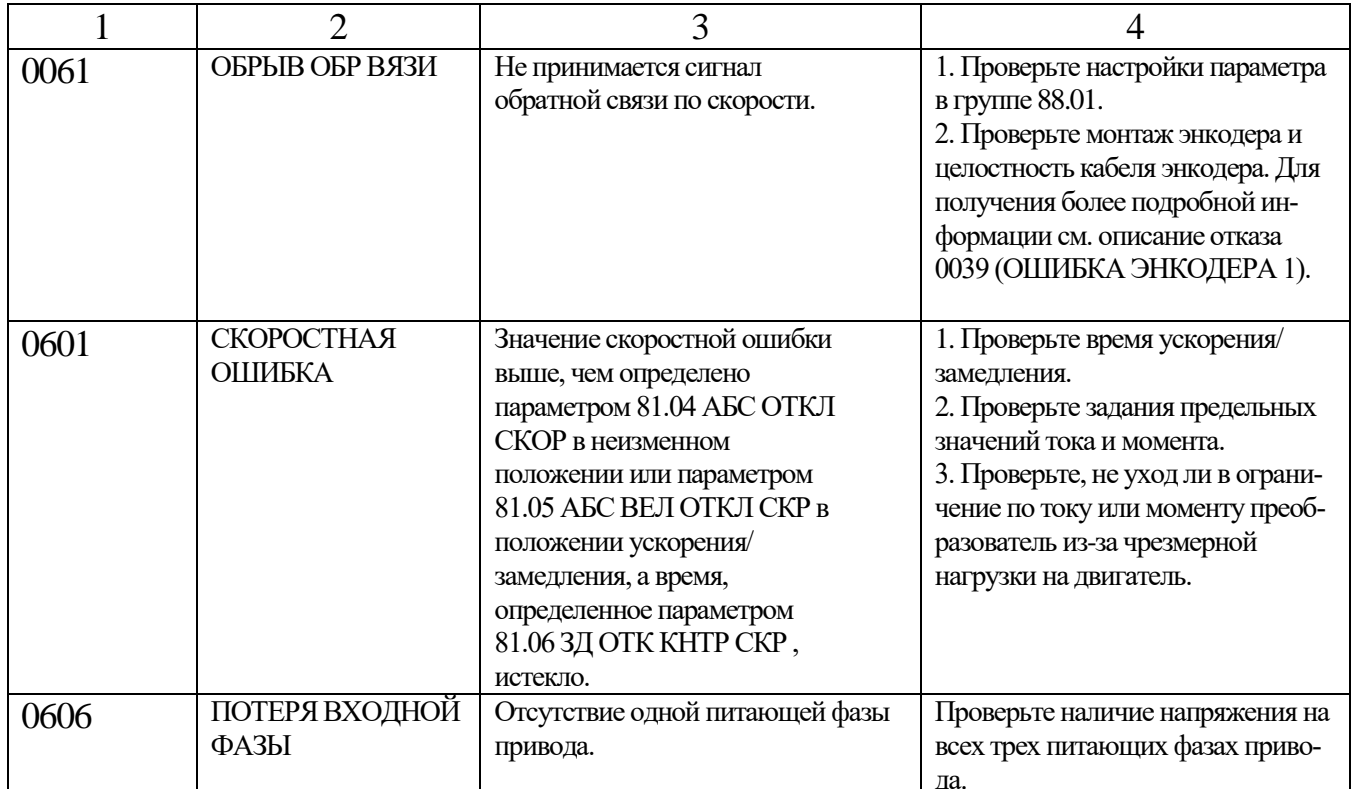

#### Другие предупреждения о отказах:

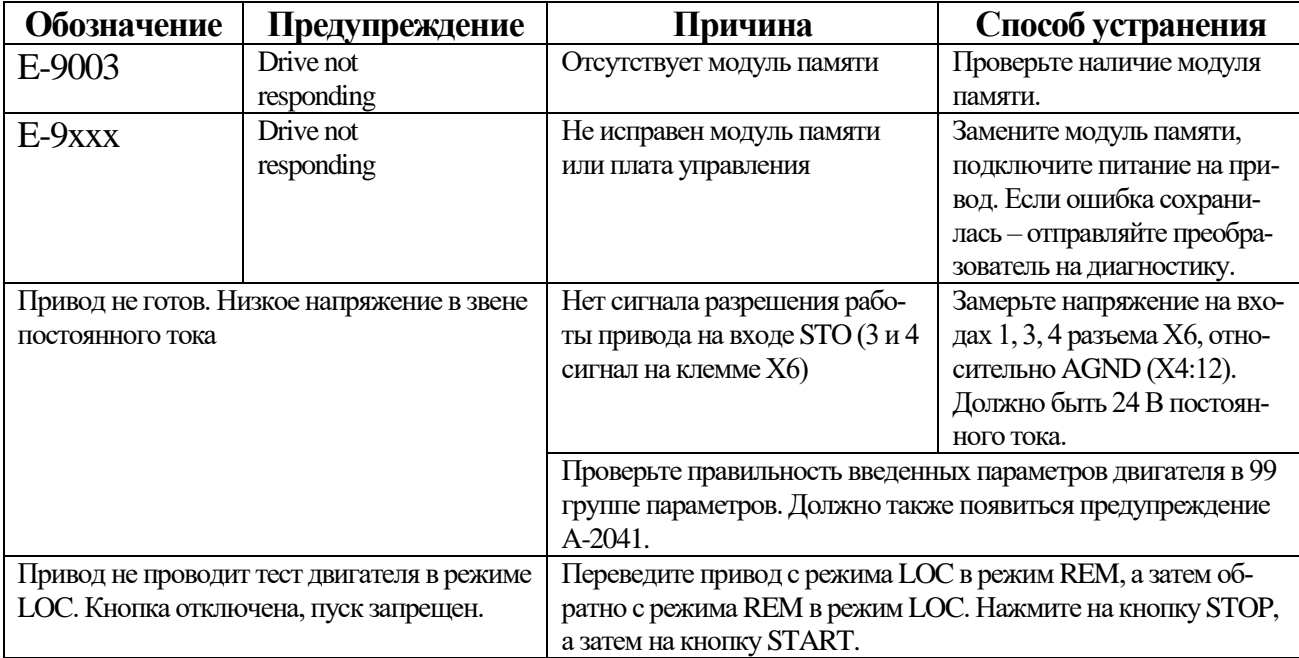

# **ПРИЛОЖЕНИЕ 1:**

#### **Расчет момента инерции лифта.**

**1.** Средние массы типовых кабин лифта:

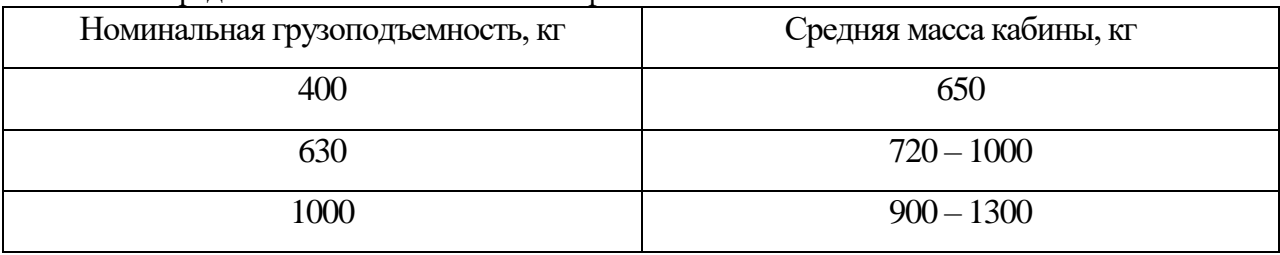

**2.** Массы канатов и уравновешивающих цепей:

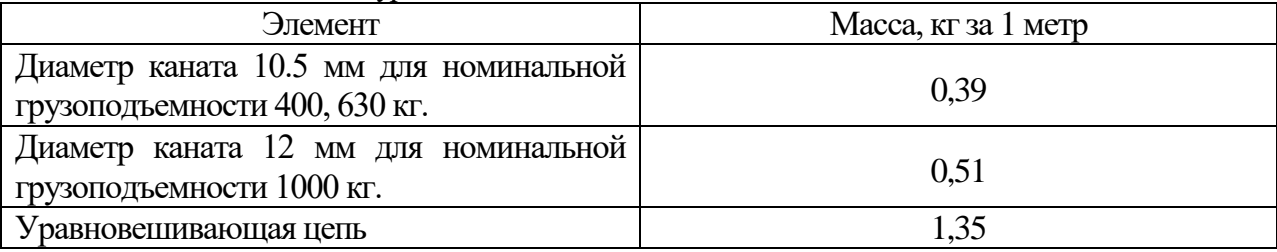

Расчет оптимальной массы противовеса в сборе:

$$
m_{\text{rip}} = m_{\text{ka6} \mu \text{th}} + 1/2 \cdot m_{\text{HOM.} \text{py3} \text{OH}}
$$

**3.** Примеры расчёта момента инерции *J* на валу двигателя:

**Исходные данные**: асинхронный двигатель главного привода, лифт V=1.6 м/с, грузоподъёмность 400 кг, 16 остановок, длина канатов – 96 м, количество тяговых канатов – 3, длинна компенсирующей цепи 25 м, количество компенсирующих цепей – 2, передаточное число редуктора –

22, диаметр КВШ – 620 мм, кратность полиспаста – 1:1.  
\n
$$
J = \frac{(m_{\kappa a\delta} + m_{np} + m_{\kappa a\kappa} + m_{\kappa a\kappa} + m_{\kappa e\kappa u}) \cdot d^2}{4 \cdot (GR)^2 \cdot i} = \frac{(650 + (650 + 400 / 2) + 400 + 96 \cdot 0,39 \cdot 3 + 25 \cdot 1,35 \cdot 2) \cdot 0,62^2}{4 \cdot (22)^2 \cdot 1} = 0,41\kappa\epsilon \cdot \kappa^2
$$

**Исходные данные**: синхронный двигатель главного привода, лифт V=1.6 м/с, грузоподъёмность 630 кг, 16 остановок, длина канатов – 96 м, количество тяговых канатов – 5, длинна компенсирующей цепи 25 м, количество компенсирующих цепей – 4, передаточное число редуктора –

1, диаметр КВШ – 340 мм, кратность полистаста – 2:1.  
\n
$$
J = \frac{(m_{\kappa a\delta} + m_{np} + m_{\kappa o\kappa} + m_{\kappa a\kappa} + m_{\kappa e\kappa \kappa}) \cdot d^2}{4 \cdot (GR)^2 \cdot i} = \frac{(1000 + (1000 + 630 / 2) + 630 + 96 \cdot 0,39 \cdot 5 + 25 \cdot 1,35 \cdot 4) \cdot 0,340^2}{4 \cdot (1)^2 \cdot 2} = 45,34 \kappa \epsilon \cdot M^2
$$

# ПРИЛОЖЕНИЕ 2:

# Часто возникающие вопросы при наладке преобразователя частоты ACSM1-U04AL.

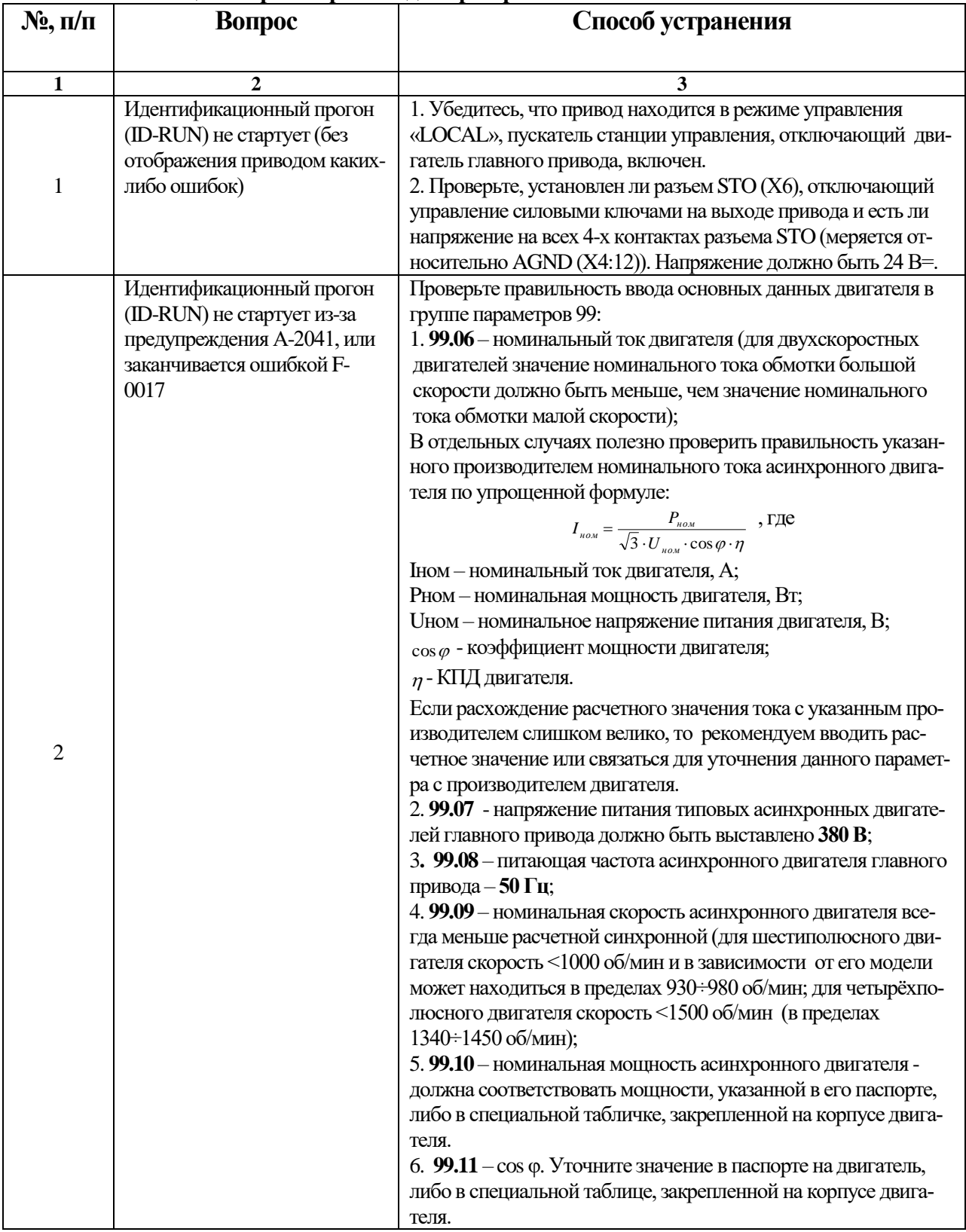

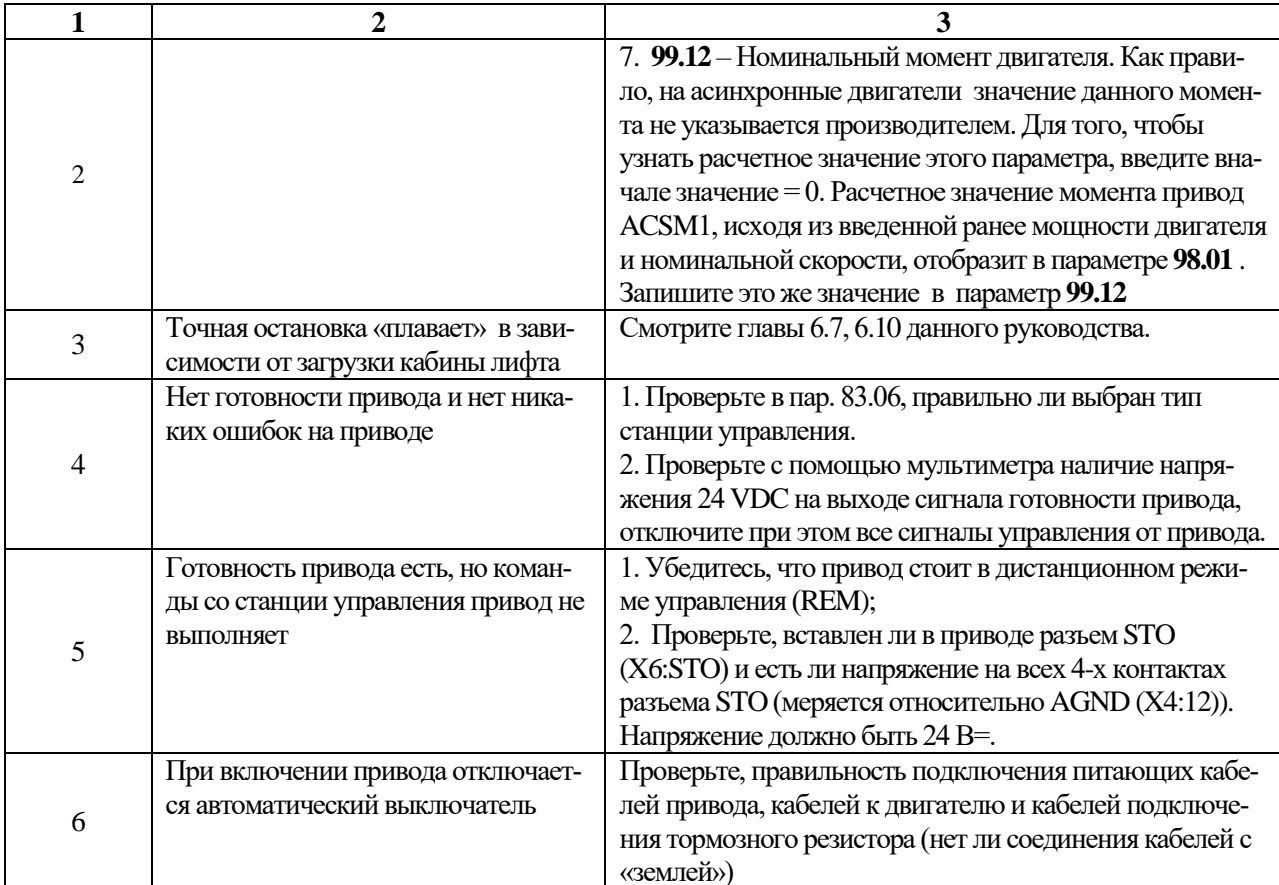

# **ПРИЛОЖЕНИЕ 3:**

#### **Таблица проверки правильности ввода параметров.**

При возникновении затруднений в настройке привода АВВ ACSM1 просим выслать данное приложение с заполненными строками таблиц по электронной почте: **[a.hitro@sibocom.com,](mailto:a.hitro@sibocom.com) [mail@sibocom.com](mailto:mail@sibocom.com)** или по факсу 8-10-375-17-328-47-29

1. Данные заказчика

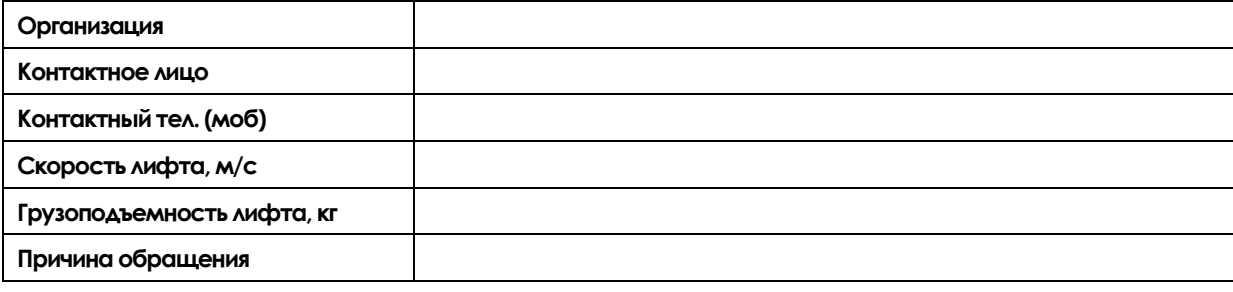

2. Параметры.

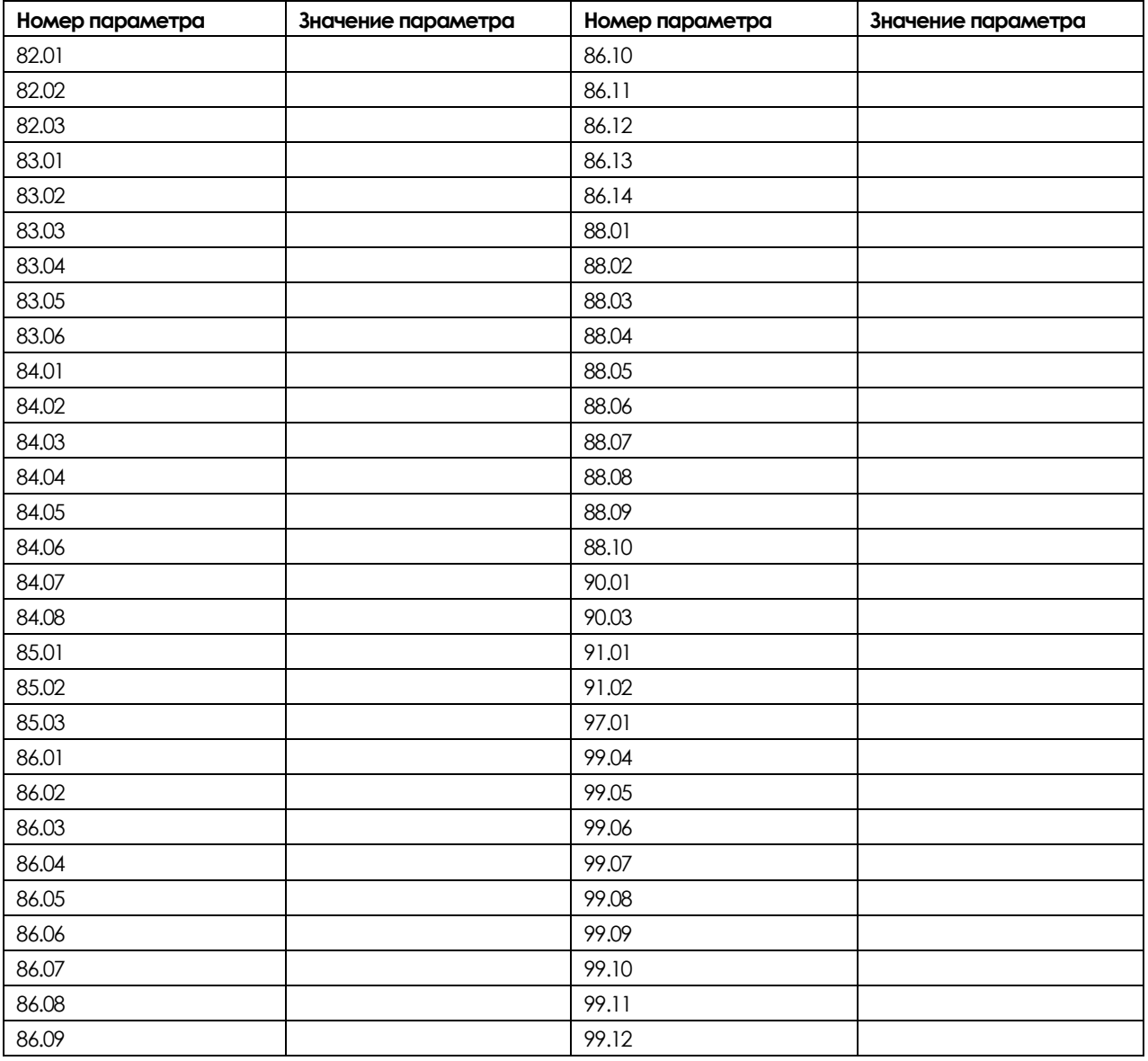

# **ПРИЛОЖЕНИЕ 4**

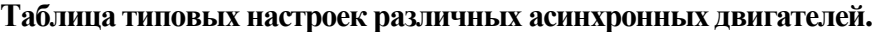

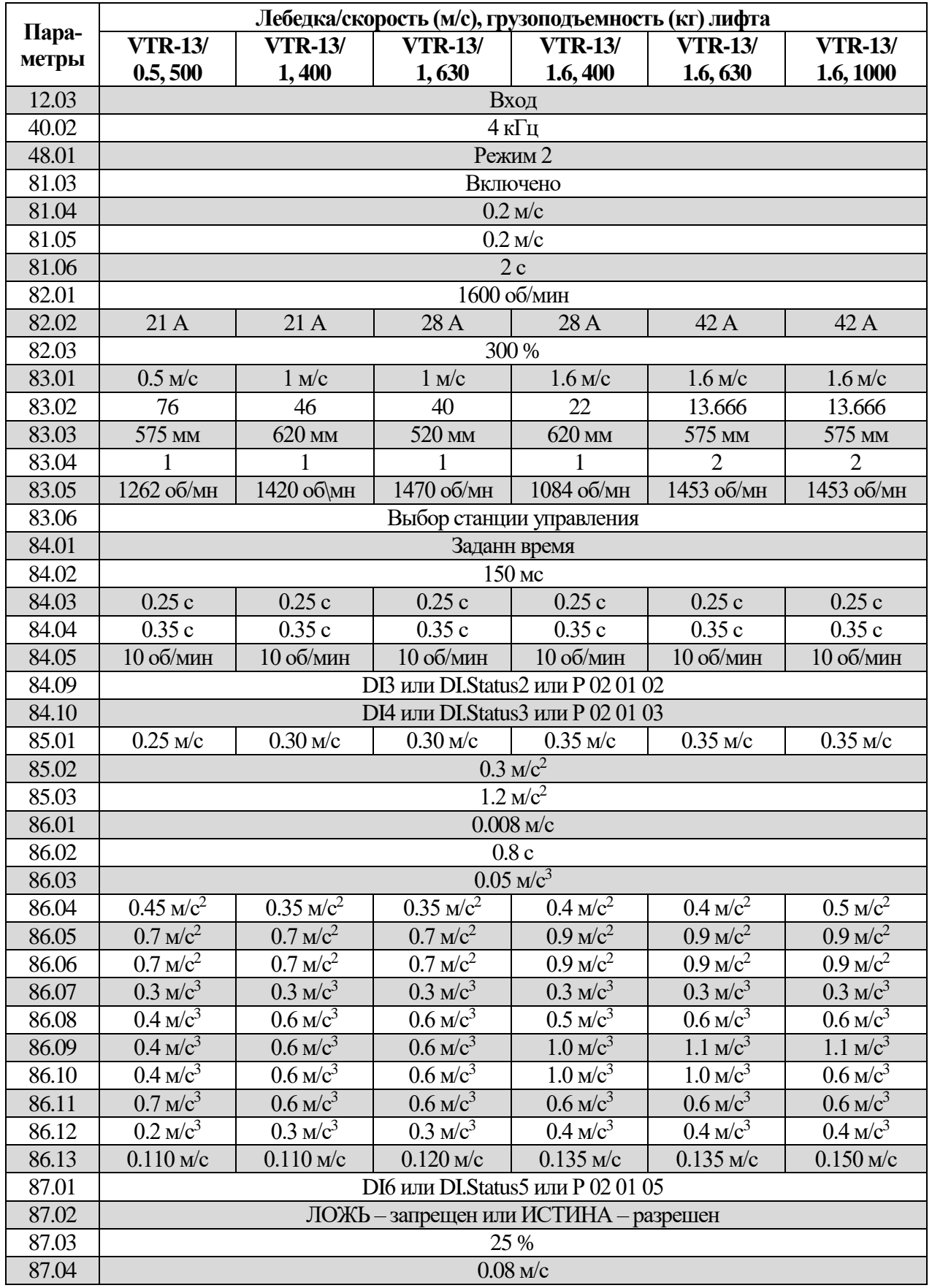

**По вопросам, связанным с работой преобразователей частоты ACSM1-U04AL, обращайтесь в ООО «Сибоком-М», тел. 8-10-375-17-328-47-29.**

42 Руководство по наладке преобразователя частоты ACSM1-U04AL для лифтов с асинхронными и синхронными двигателями

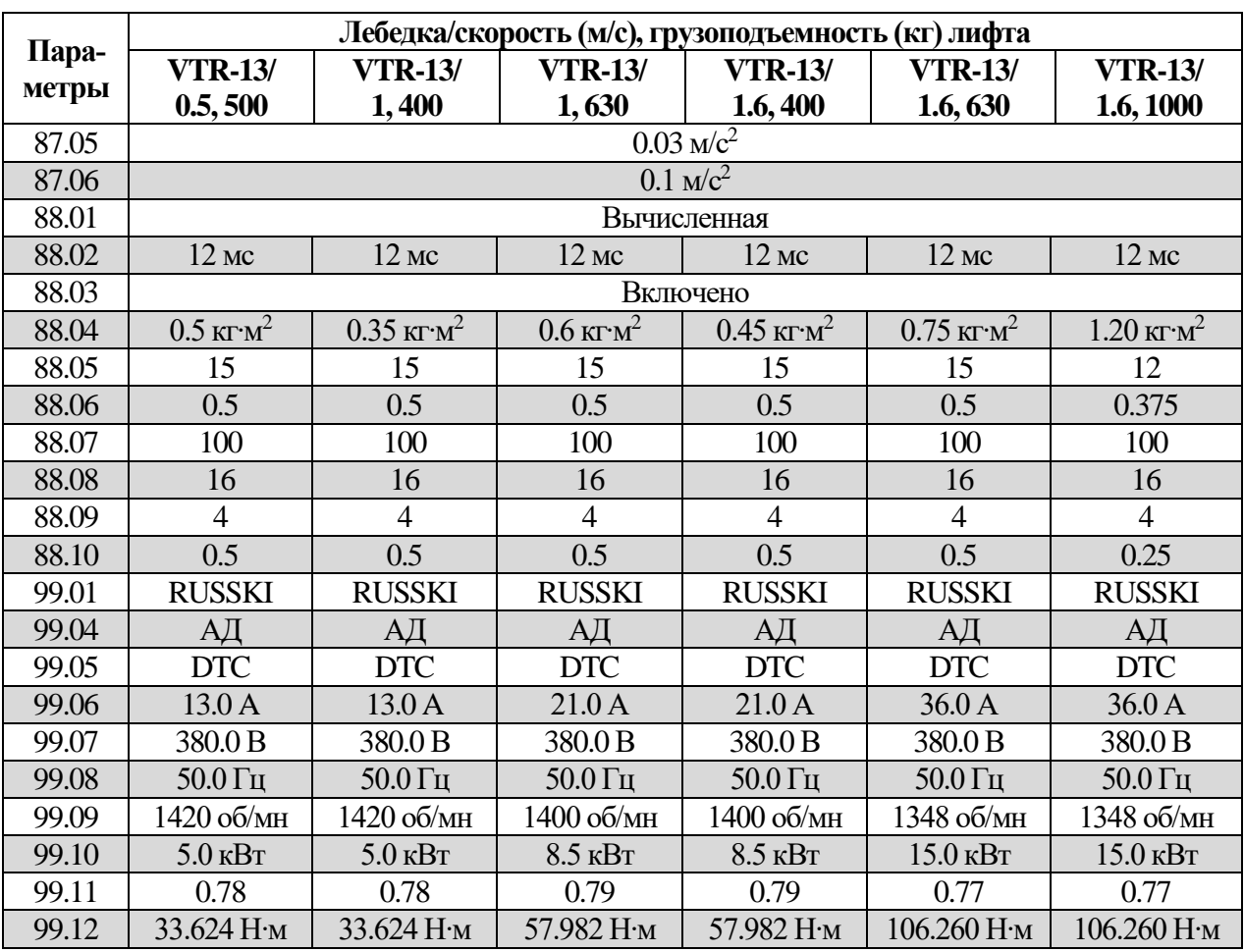

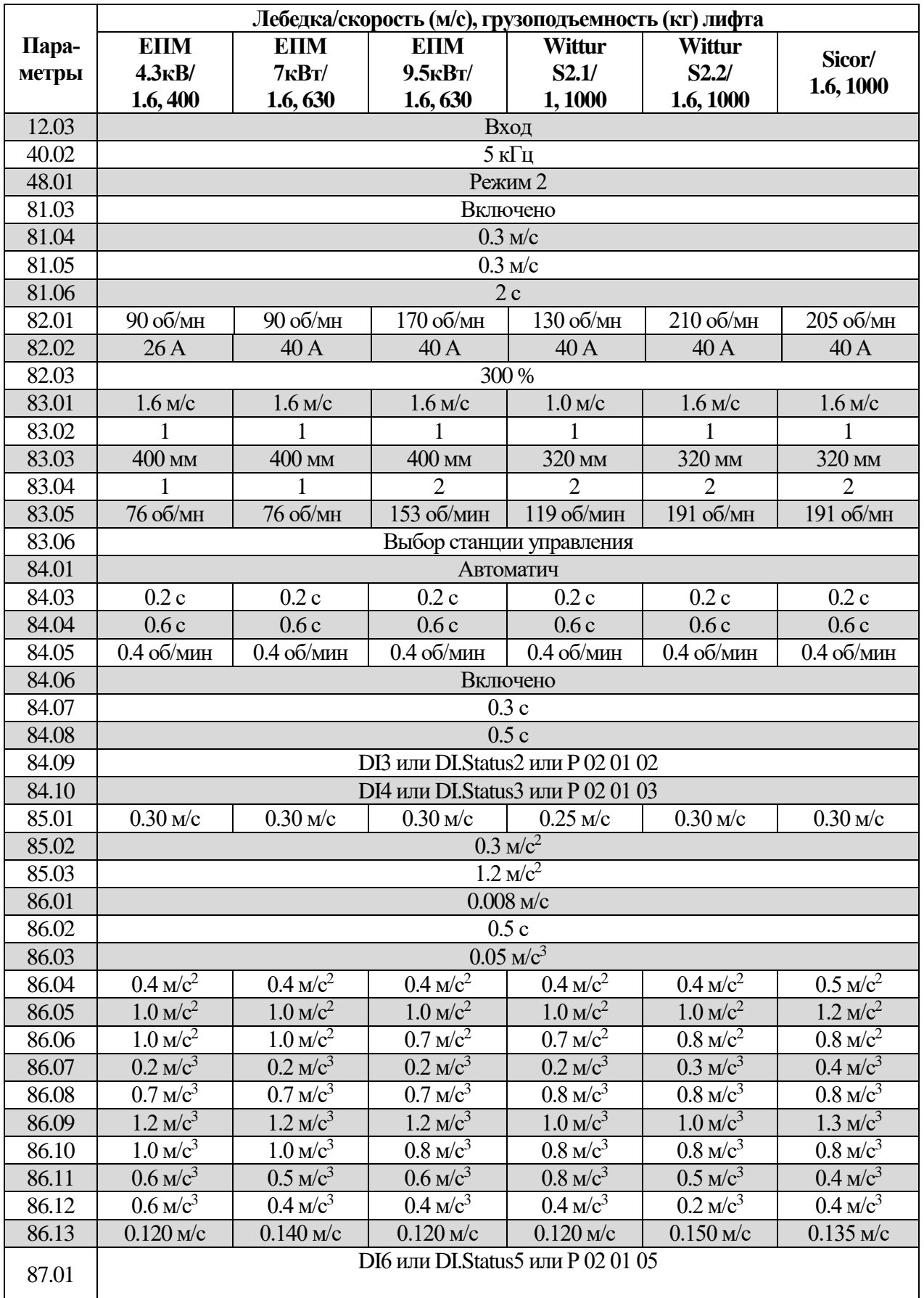

#### **Таблица типовых настроек различных синхронных двигателей.**

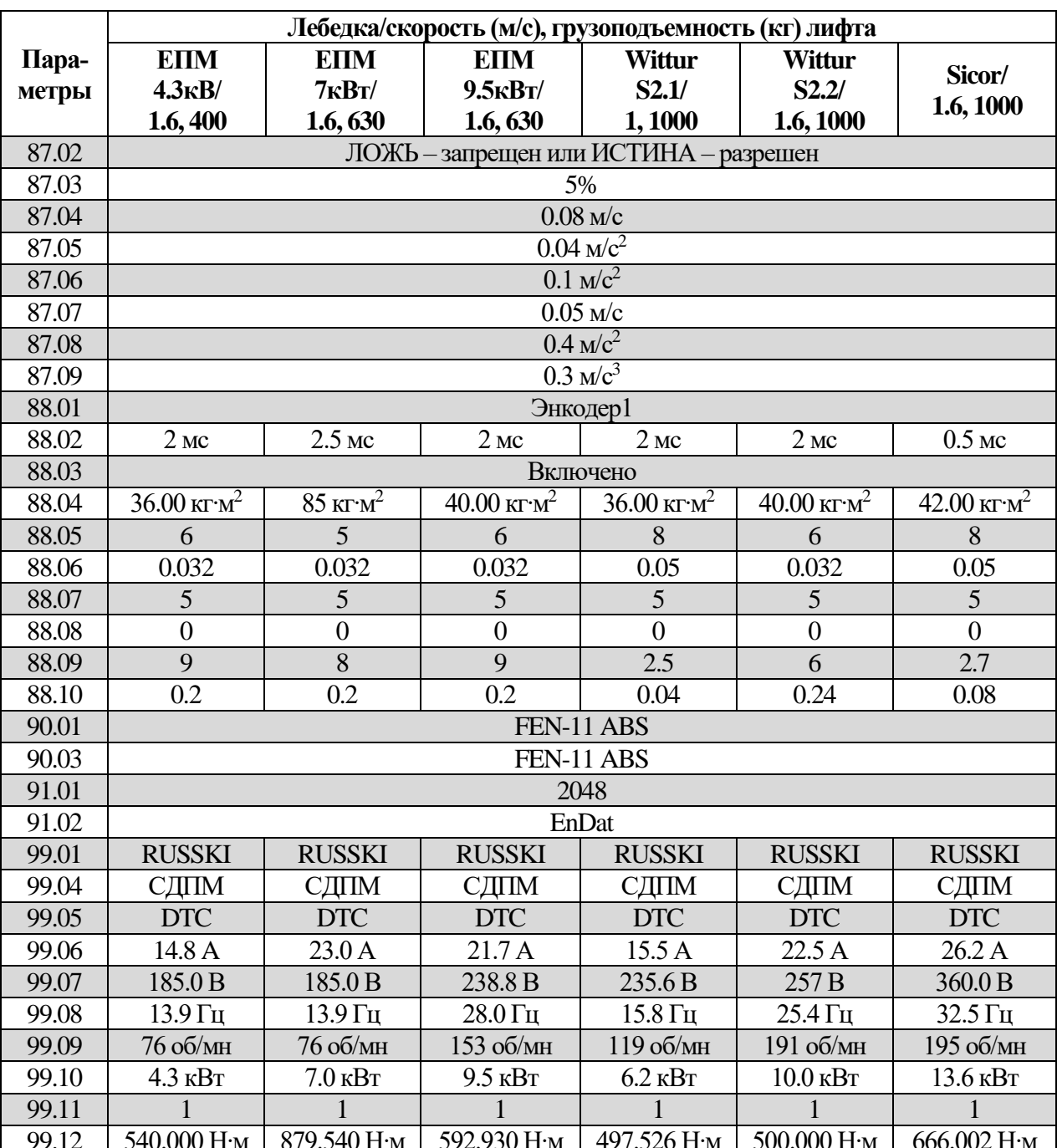

44 Руководство по наладке преобразователя частоты ACSM1-U04AL для лифтов с асинхронными и синхронными двигателями

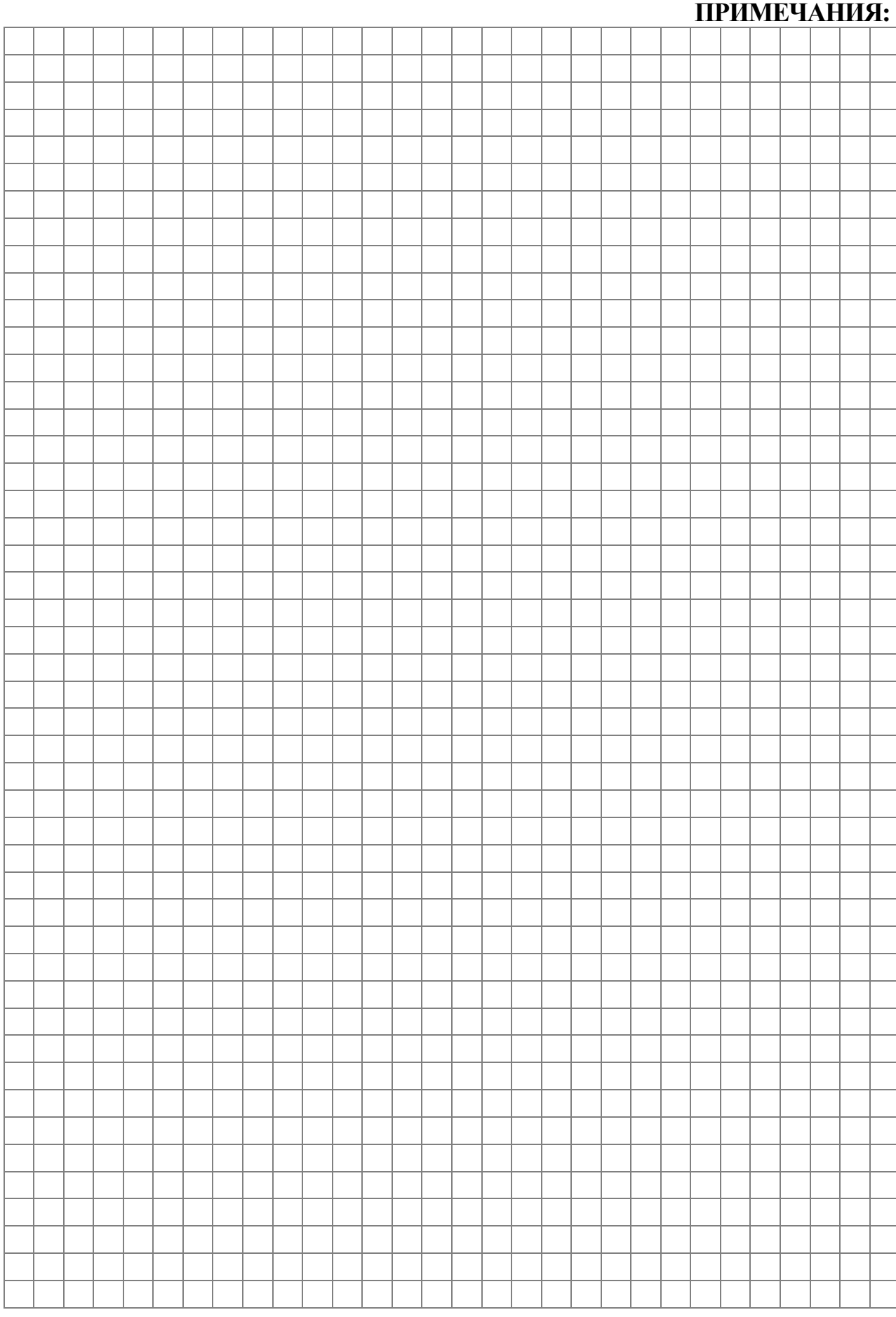

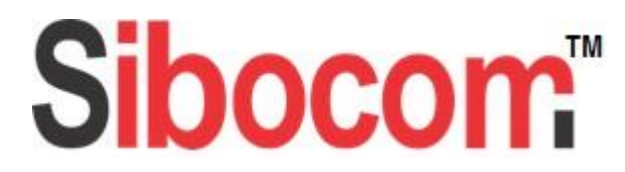

ООО «Сибоком-М», 220030, Республика Беларусь, г. Минск, ул. Лукьяновича 10, каб. 601;

# **Гарантийные обязательства**

Гарантийное и послегарантийное обслуживание преобразователя частоты ACSM1- U04AL осуществляется только ООО «Сибоком-М» или авторизованным сервисным партнером ООО «Сибоком-М».

По вопросам гарантии, сервиса обращайтесь: **В Республике Беларусь: ООО «Сибоком-М»** 220113 г. Минск, ул. Лукьяновича 10; Тел./факс: +375-17- 328-4729; +375-17- 328-4736 Сайт: http://www.sibocom.com E-mail: mail@sibocom.com

**В Российской Федерации: ООО «ТДС»** 142172, г. Москва, г. Щербинка, ул. Железнодорожная,д.24, ком. 23 **Сервисный центр «Быковка»;**  г. Москва, г. Щербинка, ул. Восточная, 16, склад №2. Тел. 8-915-080-25-03 **Сервисный центр «Марьино»:**  г. Москва, ул. Нижние поля, д. 134, стр. 1., тел. 8-915-080-33-85

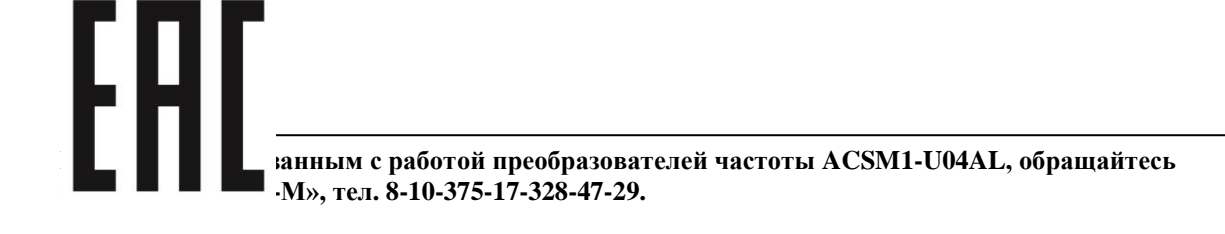